## **idle (SSG-radius-proxy-timers)**

**Note** Effective with Cisco IOS Release 15.0(1)M, the **idle** (SSG-radius-proxy-timers) command is not available in Cisco IOS software.

To configure a Service Selection Gateway (SSG) host object timeout value, use the **idle** command in SSG-radius-proxy-timers configuration mode. To disable the timeout value, use the **no** form of this command.

**idle** *timeout*

**no idle** *timeout*

**Syntax Description** *timeout* Timeout value, in seconds. Valid range is 30 to 65536 seconds. There is no default value.

- **Command Default** No idle timeout value is configured.
- **Command Modes** SSG-radius-proxy-timers

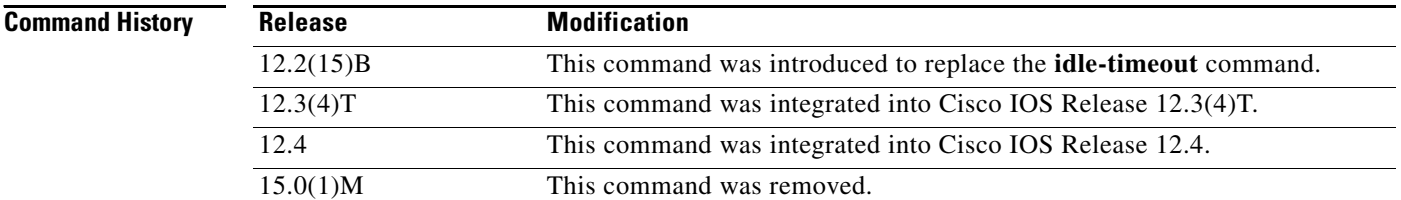

**Usage Guidelines** Use this command to configure an idle timeout value for a host object. Configuring this command prevents dangling host objects on SSG. If a RADIUS client reloads and does not indicate its fault condition to SSG, SSG retains host objects that are no longer valid. This command removes all host objects from a RADIUS client that has been idle for the time specified by the *timeout* argument. When configured, this timeout value is added to the host object.

**Note** Timeout values configured in the user profile that appears in the Access-Accept packet take precedence over any timeout value configured by the **timeouts** (SSG-radius-proxy) command.

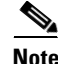

**Note** This command replaces the **idle-timeout** command in SSG-radius-proxy configuration mode.

**Examples** The following example shows how to configure an idle timeout value of 60 seconds:

ssg radius-proxy ssg timeouts idle 60

### **Related Commands**

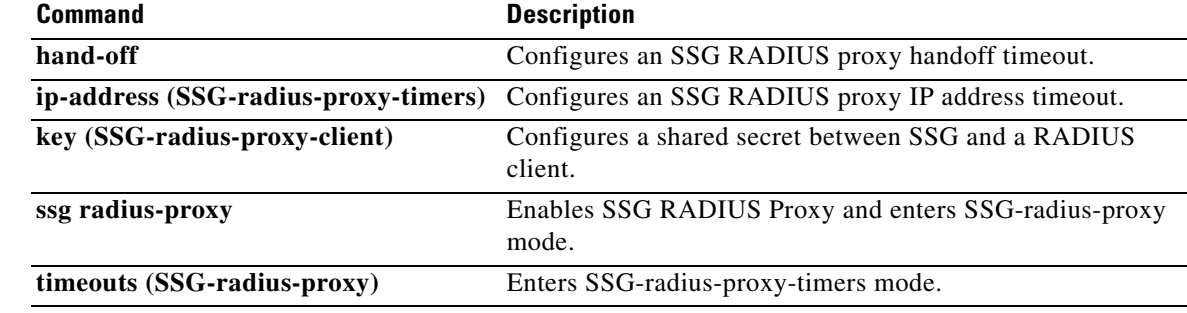

# **idle-timeout (SSG)**

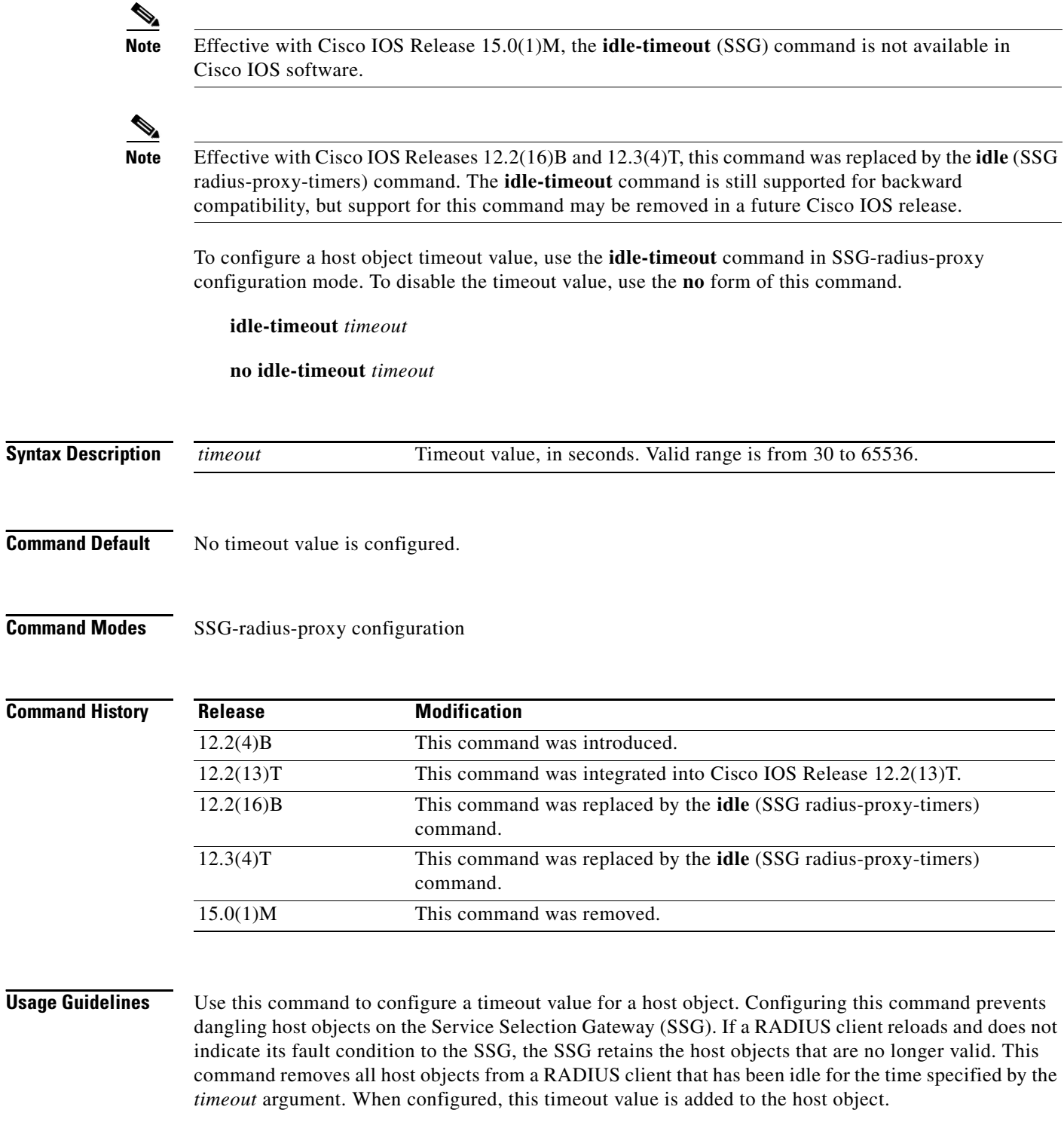

 $\overline{\mathscr{C}}$ 

**Note** Timeout values configured in the user profile that appear in the Access-Accept take precedence over any timeout value configured by the **idle-timeout** command.

**Examples** The following example shows how to configure a timeout value of 60 seconds:

```
ssg radius-proxy
 server-port auth 1645 acct 1646
 client-address 10.1.2.2 key secret1
 client-address 10.2.25.90 key secret2
 client-address 10.0.0.1 key secret3
 client-address 10.23.3.2 key secret4
 idle-timeout 60
 forward accounting-start-stop
 address-pool 10.1.1.1 10.1.40.250
 address-pool 10.1.5.1 10.1.5.30 domain ssg.com
```
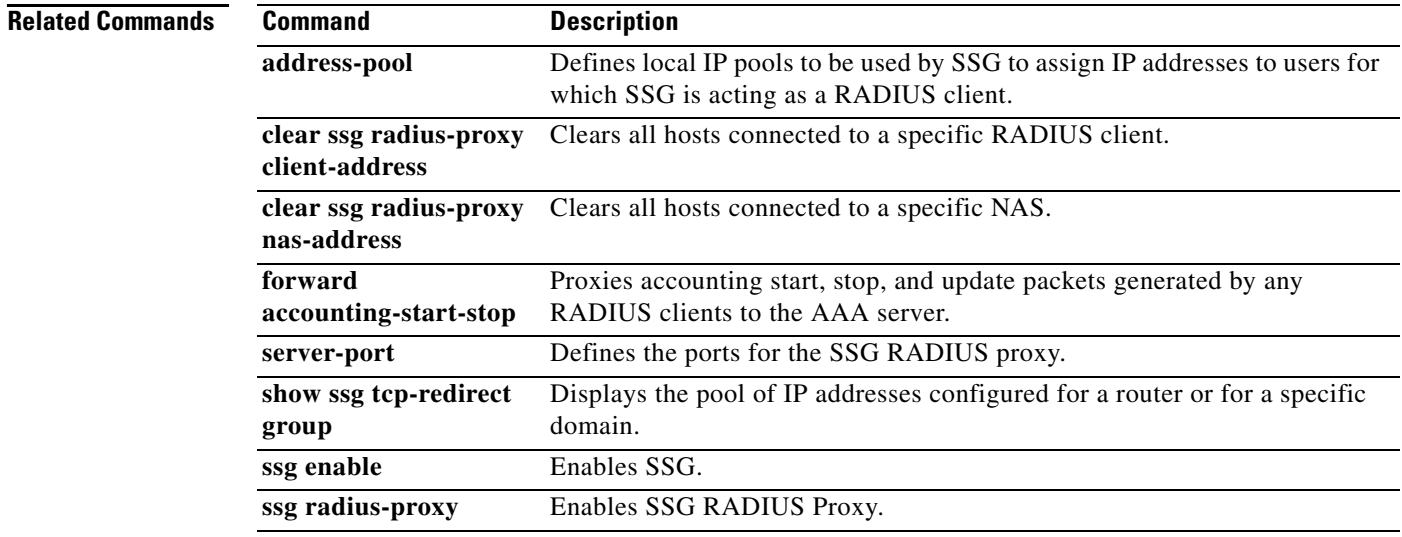

## **ip-address (SSG-radius-proxy-timers)**

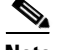

**Note** Effective with Cisco IOS Release 15.0(1)M, the **ip-address** (SSG-radius-proxy-timers) command is not available in Cisco IOS software.

To configure a Service Selection Gateway (SSG) RADIUS proxy IP address timeout, use the **ip-address**  command in SSG-radius-proxy-timers configuration mode. To disable the IP address timeout, use the **no** form of this command.

**ip-address** *timeout*

**no ip-address** *timeout*

**Syntax Description** *timeout* Timeout value, in seconds. Valid range is 1 to 30 seconds. The default is 5 seconds.

**Command Default** The default value of this timeout is 5 seconds.

### **Command Modes** SSG-radius-proxy-timers

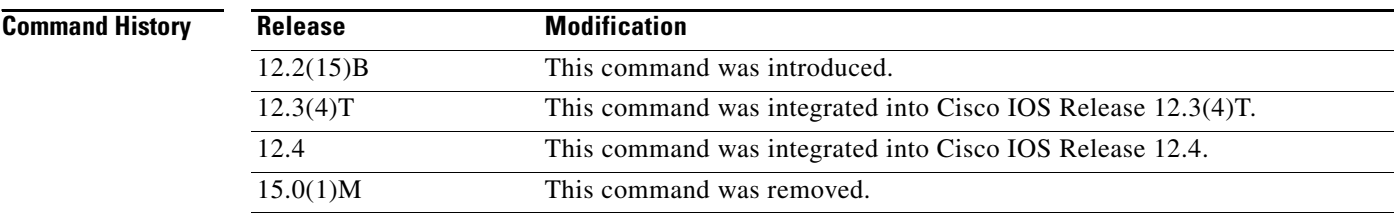

### **Usage Guidelines** Use this command to configure an SSG RADIUS proxy IP address timeout.

If SSG, acting as a RADIUS proxy for a client, does not allocate an IP address in the Access-Accept packet, a dormant host object is created. The dormant host object is not activated until SSG receives an Accounting-Start packet from the client device, containing a valid IP address.

When an IP address timeout is configured, SSG starts this timer on creation of the dormant host object. If a valid IP address is not received via an Accounting-Start packet from the client device, prior to the expiration of this timeout, the dormant host object is destroyed.

**Examples** The following example shows how to configure an SSG RADIUS proxy IP address timeout of 10 seconds:

> ssg radius-proxy ssg timeouts ip-address 10

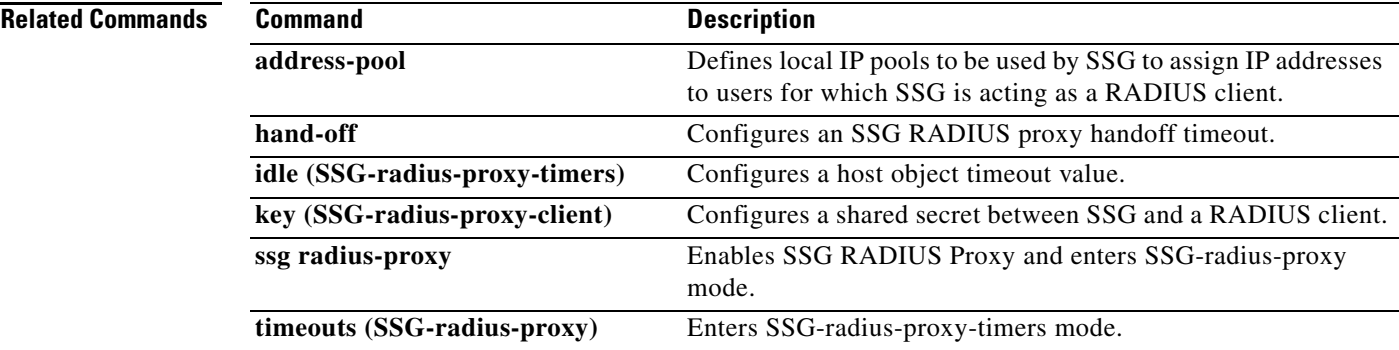

 $\mathcal{L}_{\mathcal{A}}$ 

## **key (SSG-radius-proxy-client)**

**Note** Effective with Cisco IOS Release 15.0(1)M, the **key** (SSG-radius-proxy-client) command is not available in Cisco IOS software.

To configure a shared secret between the Service Selection Gateway (SSG) and a RADIUS client, use the **key** command in SSG-radius-proxy-client mode. To unconfigure the shared secret, use the **no** form of this command.

**key** *secret*

**no key** *secret*

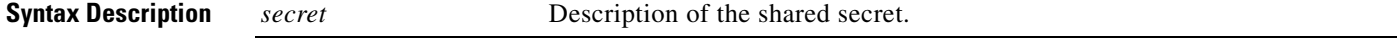

**Command Default** No default behavior or values.

### **Command Modes** SSG-radius-proxy-client

**Command History Release Modification** 12.2(15)B This command was introduced. 12.3(4)T This command was integrated into Cisco IOS Release 12.3(4)T. 12.4 This command was integrated into Cisco IOS Release 12.4. 15.0(1)M This command was removed.

**Usage Guidelines** Use this command to configure a shared secret between SSG and a RADIUS client. Use the *secret* attribute to configure each client IP with a unique shared secret. This shared secret should be the same one that is configured on the RADIUS client.

**Note** The **key** command in SSG-radius-proxy-client mode replaces the **client-address key** command in SSG-radius-proxy mode.

**Examples** The following example shows how to configure the RADIUS client to proxy all requests from IP address 172.16.0.0 to the RADIUS server and assigns the shared secret "cisco" to the client:

> client-address 172.16.0.0 key cisco

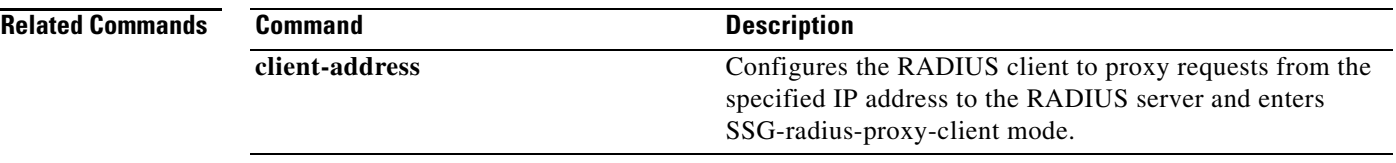

 $\mathcal{L}_{\mathcal{A}}$ 

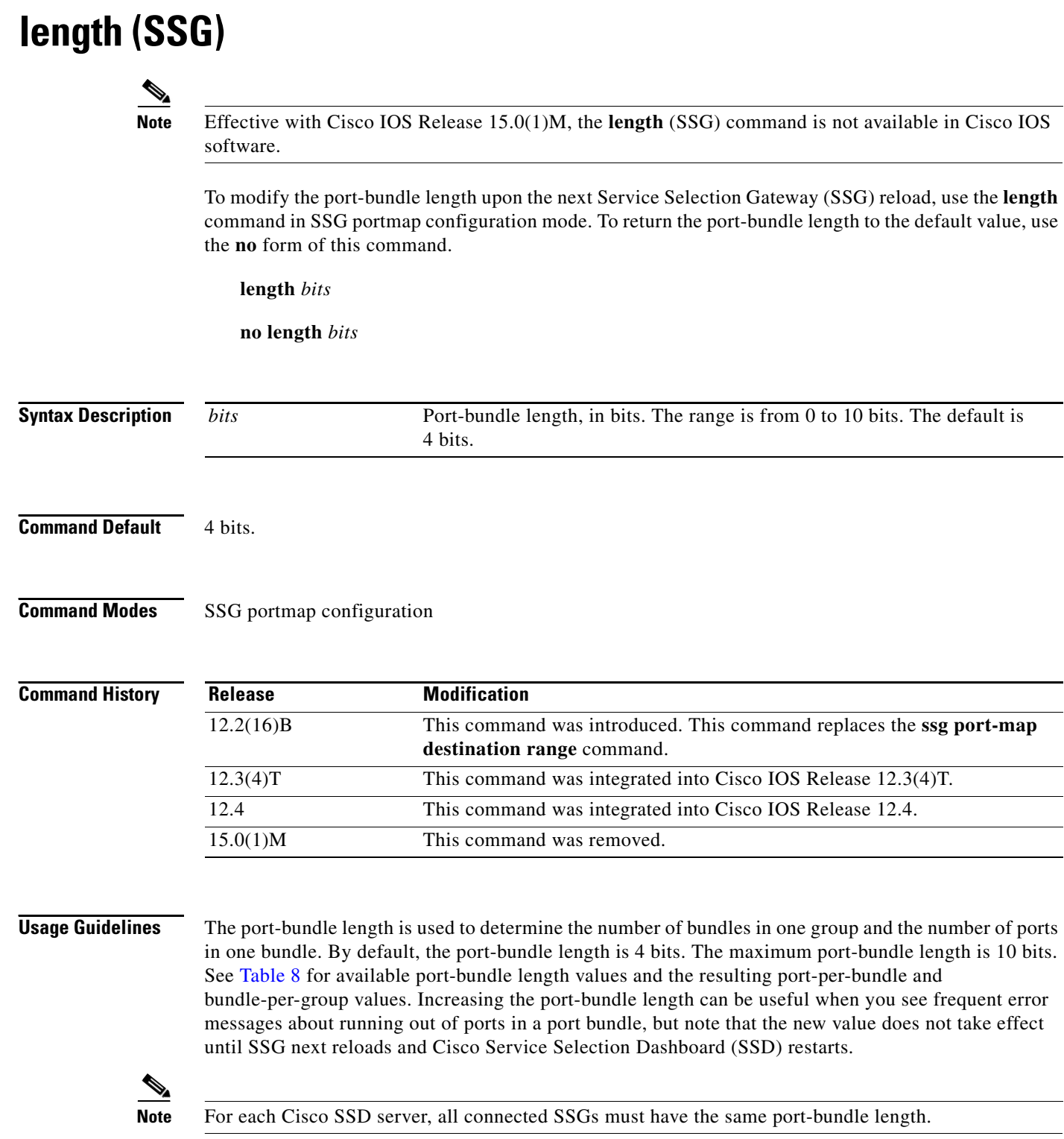

 $\overline{\phantom{a}}$ 

<span id="page-9-0"></span>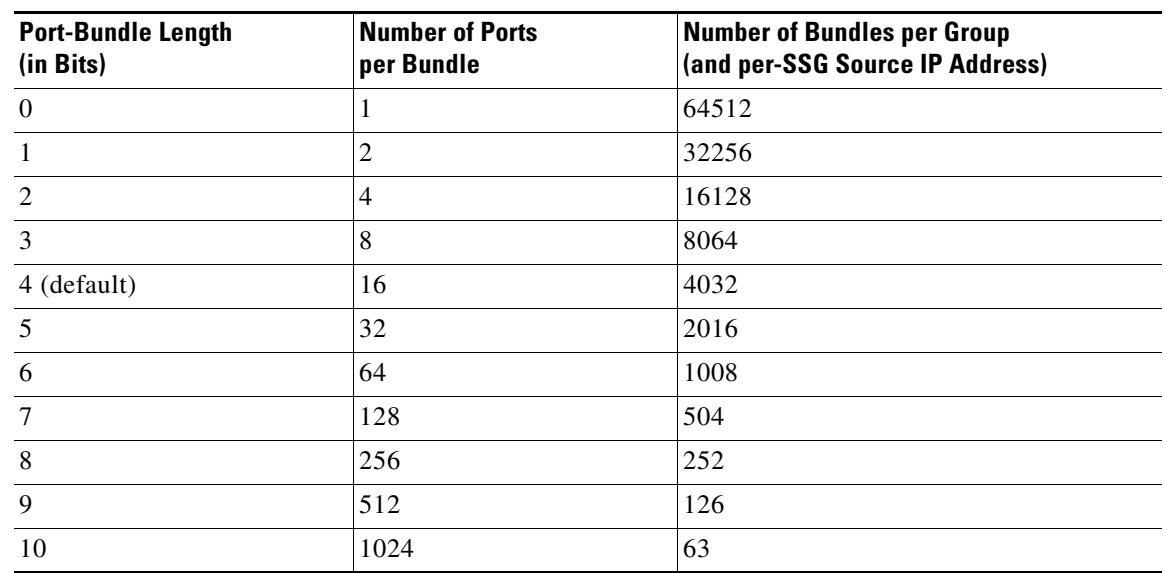

### *Table 8 Port-Bundle Lengths and Resulting Port-per-Bundle and Bundle-per-Group Values*

**Examples** The following example results in 64 ports per bundle and 1008 bundles per group:

ssg port-map length 6

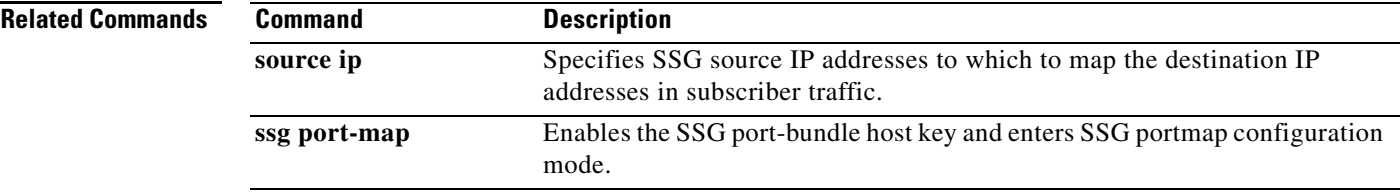

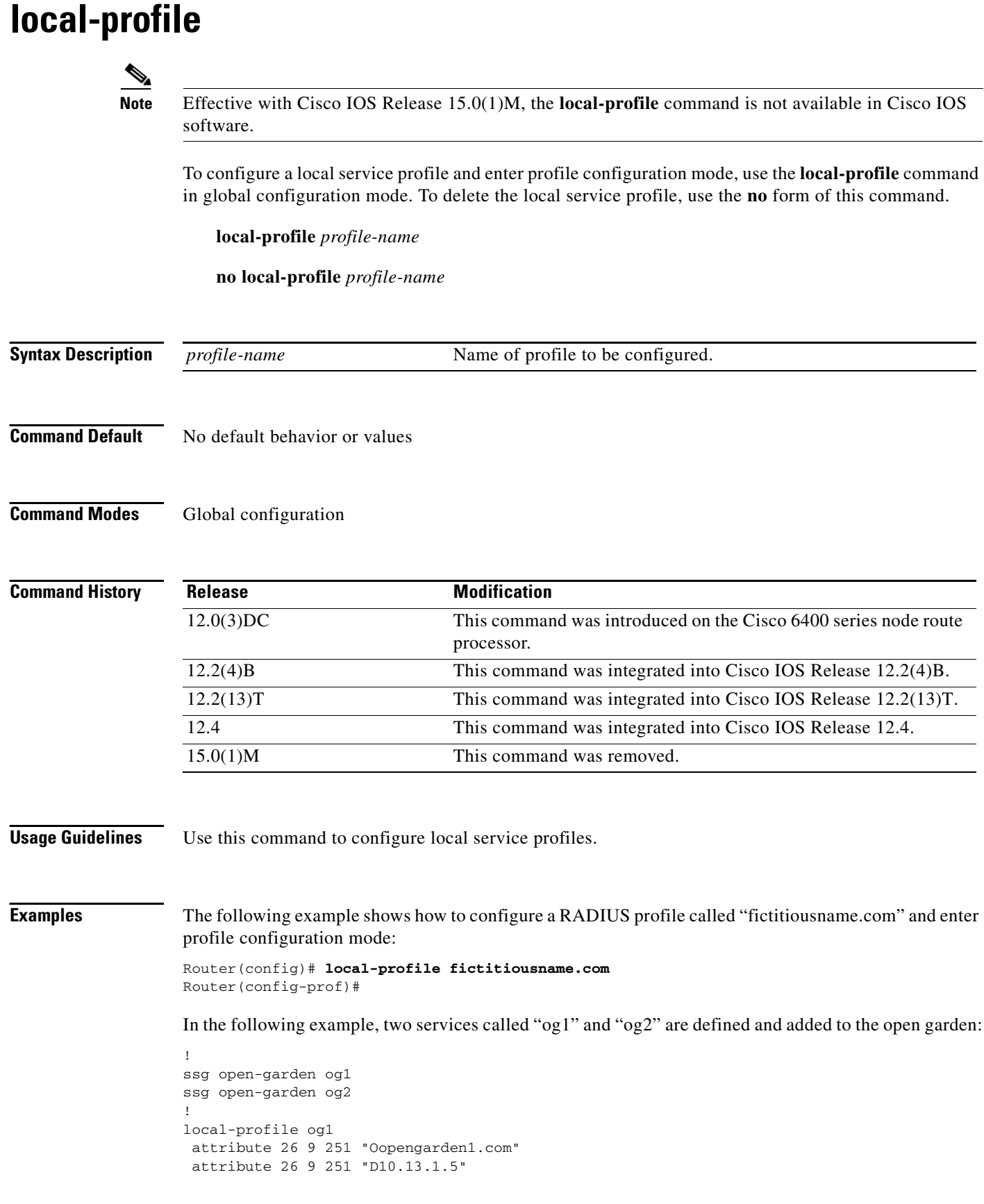

 $\mathbf l$ 

```
attribute 26 9 251 "R10.1.1.0;255.255.255.0" 
local-profile og2
attribute 26 9 251 "Oopengarden2.com" 
attribute 26 9 251 "D10.14.1.5" 
attribute 26 9 251 "R10.2.1.0;255.255.255.0" 
attribute 26 9 251 "R10.3.1.0;255.255.255.0" 
!
ssg bind service og2 10.5.5.1
```
### **Related Commands**

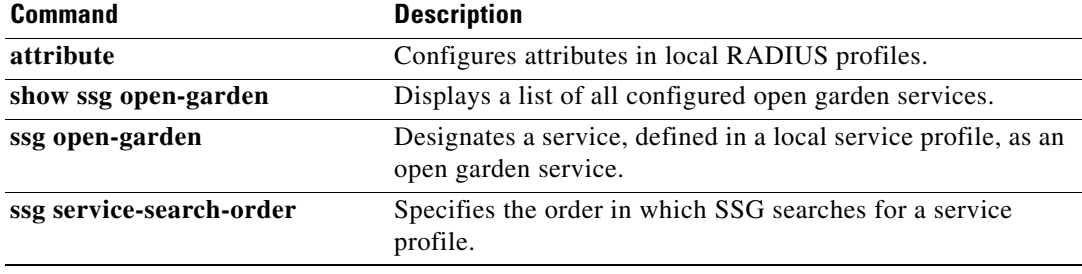

# **max-sessions host**

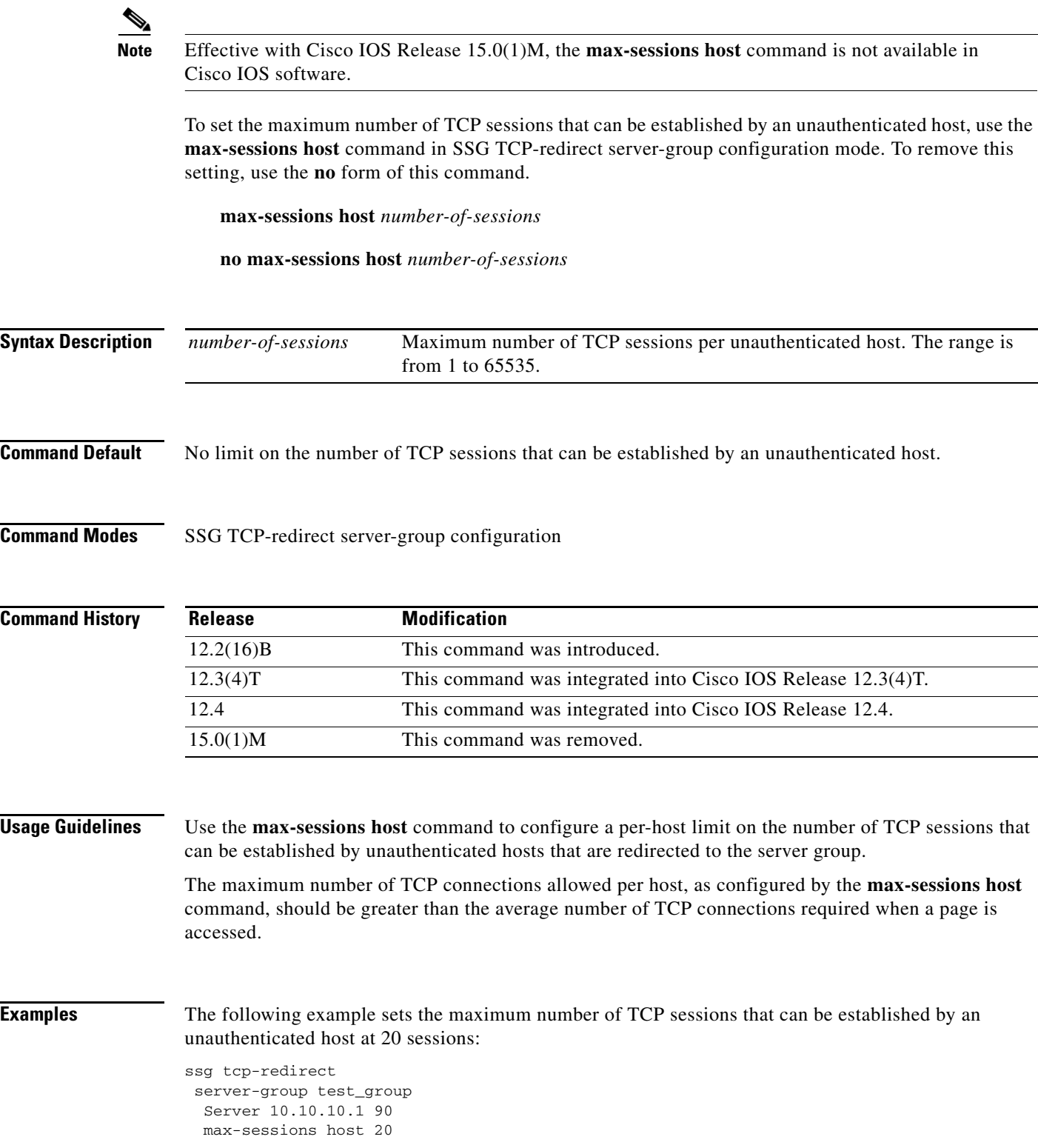

 $\overline{\phantom{a}}$ 

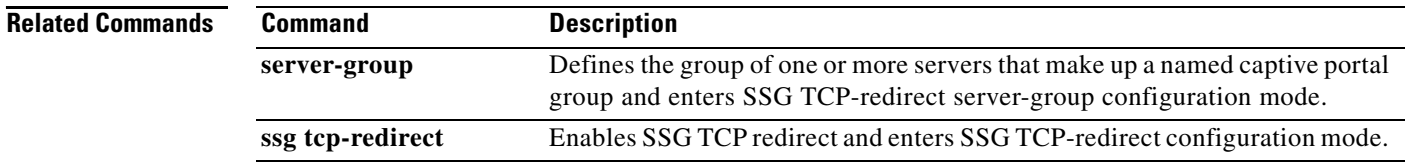

 $\mathcal{L}_{\mathcal{A}}$ 

## **mode extended**

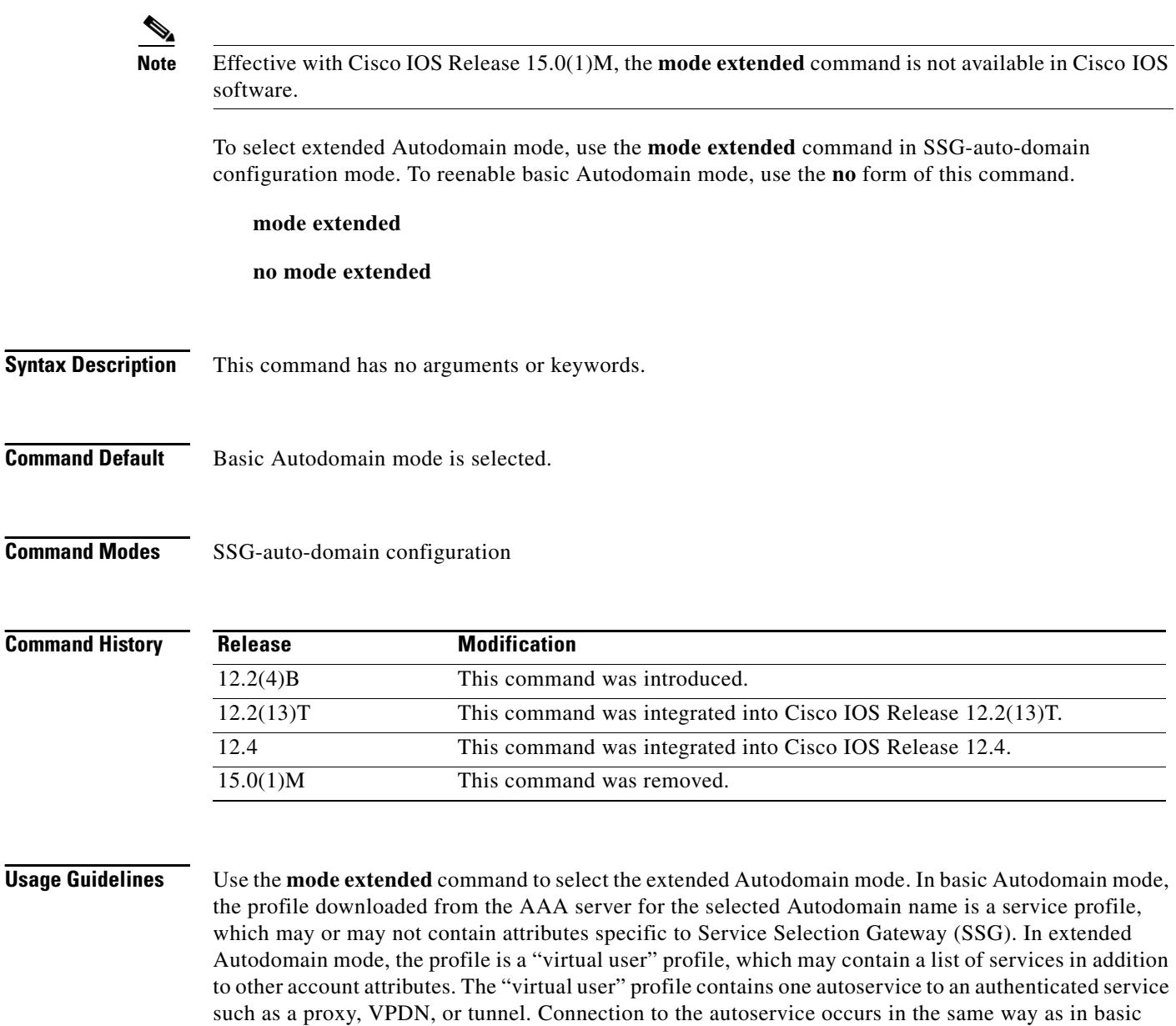

Autodomain mode. The host object is not activated until the user is authenticated at the service. The presence of SSD allows the user to access any other service in the specified user profile. Extended mode

also enables users with multiple service selection to log on.

**Examples** The following example shows how to enable extended Autodomain mode:

ssg enable ssg auto-domain mode extended select username exclude apn company exclude domain cisco download exclude-profile abc password1 nat user-address

### **Related Commands**

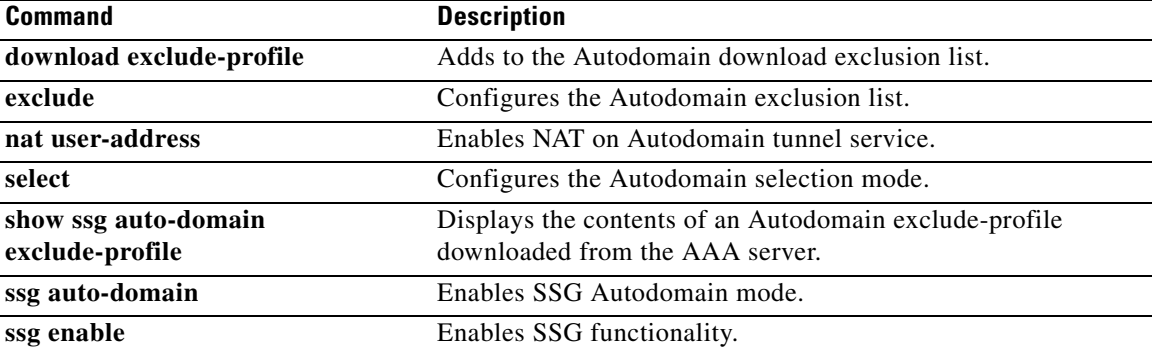

## **msid (SSG-radius-proxy-timers)**

**Note** Effective with Cisco IOS Release 15.0(1)M, the **msid** (SSG-radius-proxy-timers) command is not available in Cisco IOS software.

To configure a Service Selection Gateway (SSG) RADIUS proxy mobile station ID (MSID) timeout, use the **msid** command in SSG-radius-proxy-timers configuration mode. To disable the MSID timeout, use the **no** form of this command.

**msid** *timeout* **retry** *retries*

**no msid** *timeout* **retry** *number-of-retries*

**Syntax Description** *timeout* Timeout value in seconds. Valid range is 1 to 5 seconds. The default is 1 second. **retry** *number-of-retries* Maximum number of retries. Valid range is 1 to 20 retries. The default is 10 retries.

**Command Default** The default value of this timeout is 1 second, with a default retry count of 10.

### **Command Modes** SSG-radius-proxy-timers

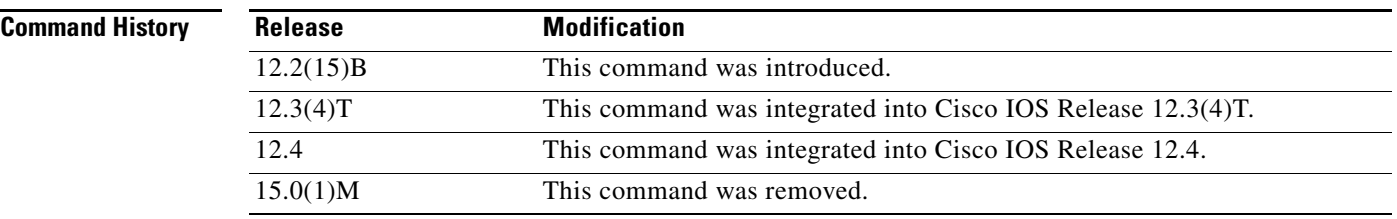

**Usage Guidelines** Use this command to configure an MSID timeout.

Configure the MSID timer to associate an MSID to the host object for a Mobile IP connection. The MSID is associated with a host object only after SSG receives the Accounting-Start packets from the Packet Data Serving Node (PDSN)/Foreign Agent (FA) and the Home Agent (HA). The host object address is not assigned until SSG receives the Accounting-Start packet from the HA. If the Accounting-Start packet from the PDSN/FA arrives before the Accounting-Start packet from the HA, the host object cannot be located, and the MSID is not associated with the host object. When this occurs, the retry timer is started. When the retry timer expires, the MSID is associated with the host object.

If SSG does not receive the Account-Start packet with the correct MSID from the PDSN before the timeout expires, the host object is removed.

**Examples** The following example shows how to configure an SSG RADIUS proxy MSID timeout of 3 seconds with 5 retries:

> ssg radius-proxy timeouts msid 3 retry 5

### **Related Commands**

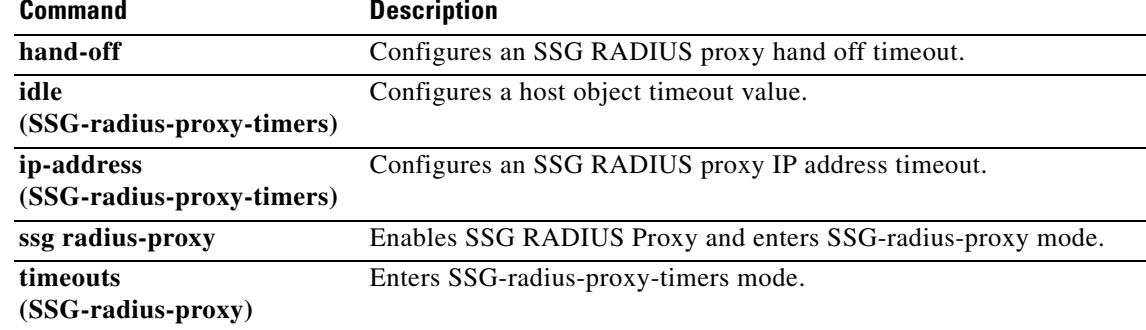

## **nat user-address**

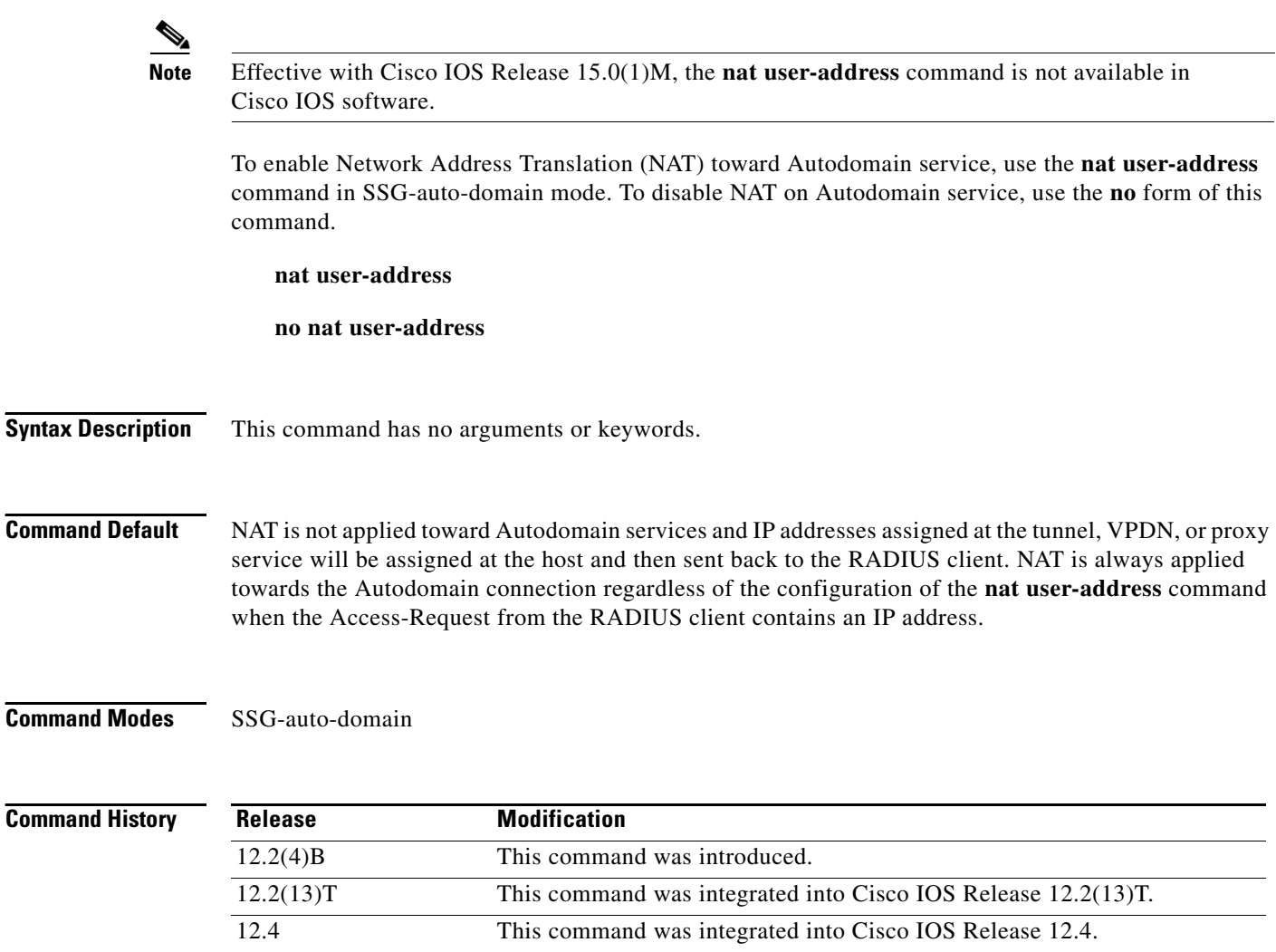

**Usage Guidelines** Use the **nat user-address** command to enable NAT toward the Autodomain connection. When a host object has not been assigned an IP address using the Access-Request from the RADIUS client, Service Selection Gateway (SSG) by default passes an IP address assigned at the tunnel, VPDN, or proxy service back to the RADIUS client and NAT does not happen toward the Autodomain connection. The **nat user-address** command overrides the default behavior and specifies that NAT should be performed towards Autodomain services. If a host has been assigned an IP address via the Access-Request, NAT happens toward the Autodomain connection regardless of the status of this command.

**Examples** The following example enables NAT toward the Autodomain connection:

15.0(1)M This command was removed.

ssg enable ssg auto-domain mode extended select username

 exclude apn motorola exclude domain cisco download exclude-profile abc password1 nat user-address

### **Related Commands**

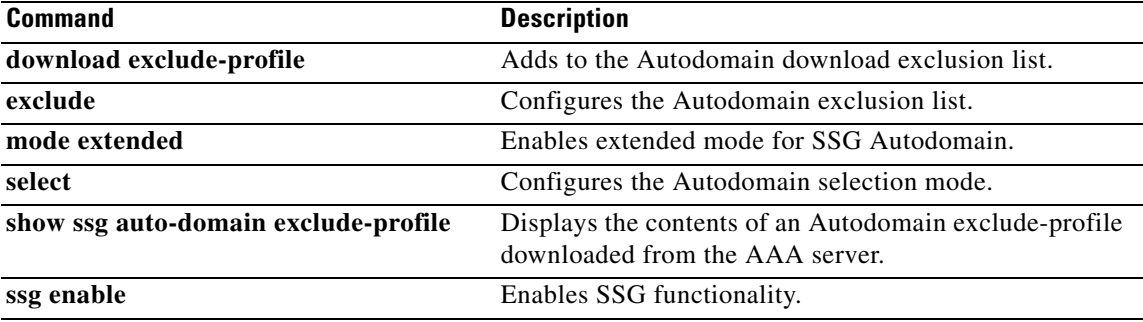

 $\mathcal{L}_{\mathcal{A}}$ 

## **network (ssg-redirect)**

**Note** Effective with Cisco IOS Release 15.0(1)M, the **network** (ssg-redirect) command is not available in Cisco IOS software.

To add an IP address to a named network list, use the **network** command in SSG-redirect-network configuration mode. To remove an IP address from a named network list, use the **no** form of this command.

**network** *ip-address mask*

**no network** *ip-address mask*

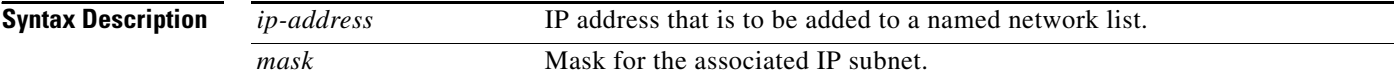

### **Command Default** No default behavior or values

**Command Modes** SSG-redirect-network configuration

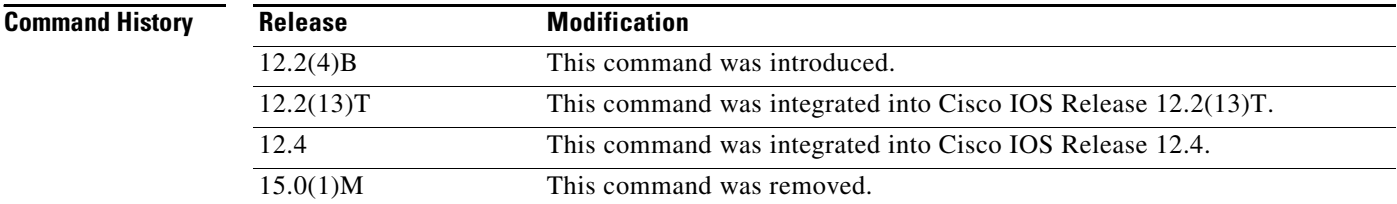

**Usage Guidelines** Use this command to define an individual network that is found in a named network list. Use the **network-list** command to define and name the network list and the **network** command to add an individual IP address to the named network list.

> Packets arriving from an authorized user who is attempting to access an unauthorized service from an IP address that is part of a named network list can be redirected to a captive portal group that presents the user with an appropriate response, such as a logon screen. Service Selection Gateway (SSG) TCP Redirect for Services uses a marked TCP port or TCP port list in addition to the destination IP address to determine if a packet is redirected to a captive portal group.

> Define a named TCP port list using the **port-list** command, and add TCP ports to the named TCP port list using the **port (ssg-redirect)** command.

> You must enable SSG using the **ssg enable** command and SSG TCP Redirect for Services using the **ssg tcp-redirect** command before you can define a named network list.

**Examples** The following example creates a network list named "RedirectNw" and adds IP address 10.0.0.0 255.0.0.0 and address 10.2.2.0 255.255.255.0 to the "RedirectNw" network list:

```
ssg tcp-redirect
 network-list RedirectNw
 network 10.0.0.0 255.0.0.0
 network 10.2.2.0 255.255.255.0
```
### **Related Commands**

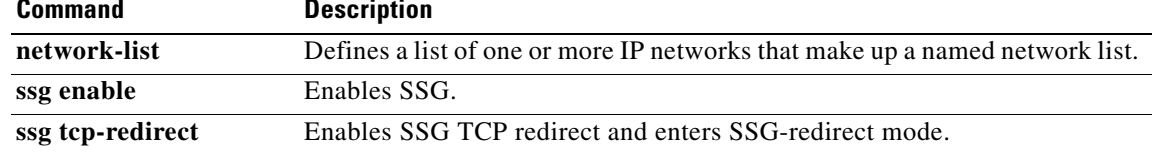

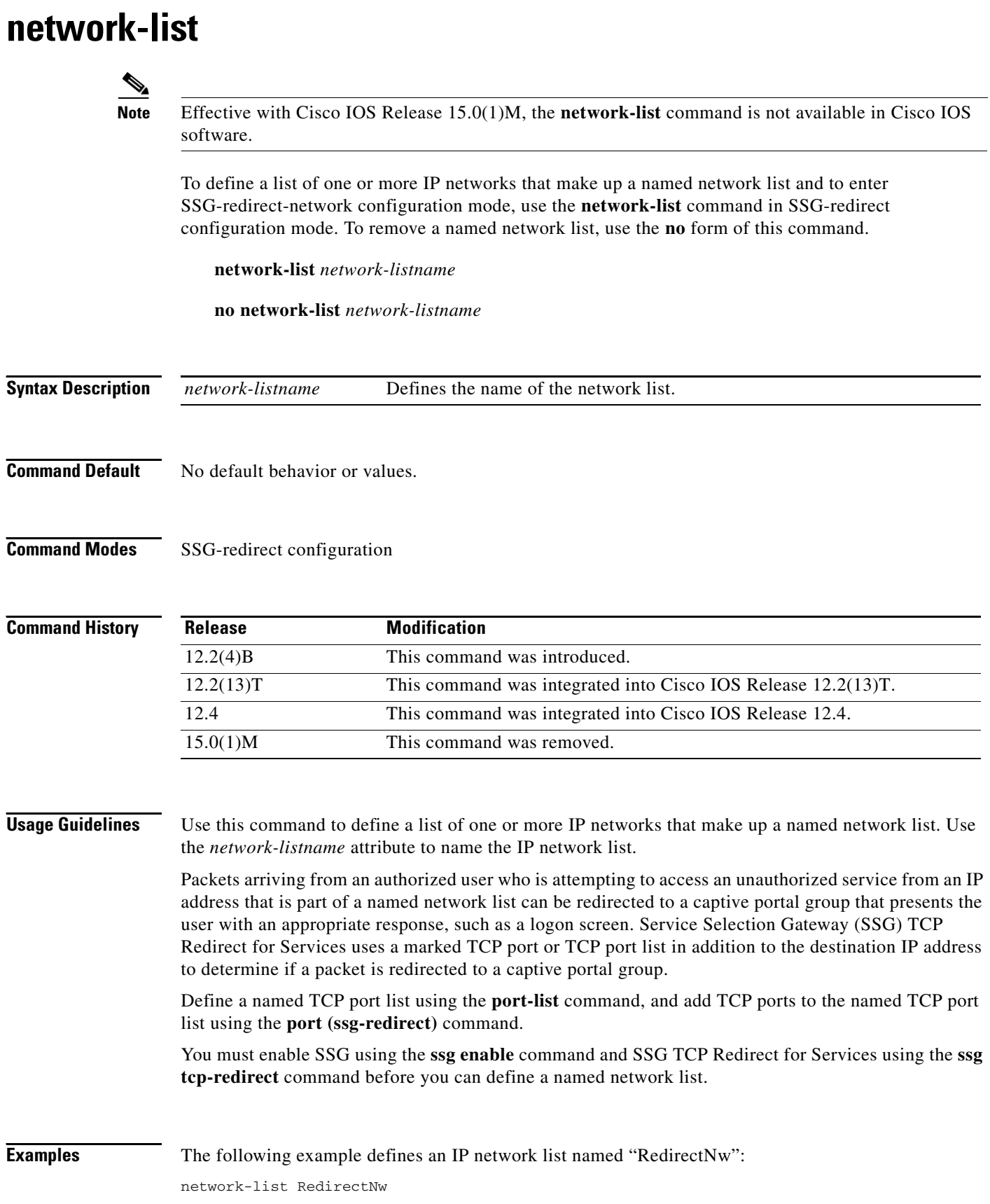

 $\mathbf l$ 

## **Related Commands**

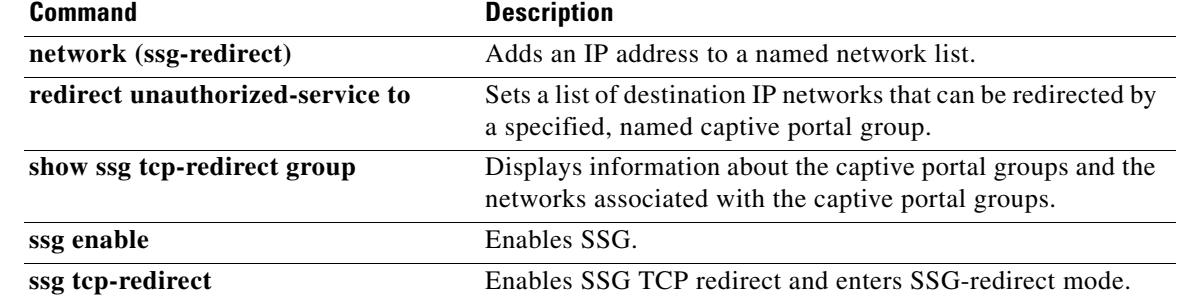

 $\mathcal{L}_{\mathcal{A}}$ 

# **port (ssg-redirect)**

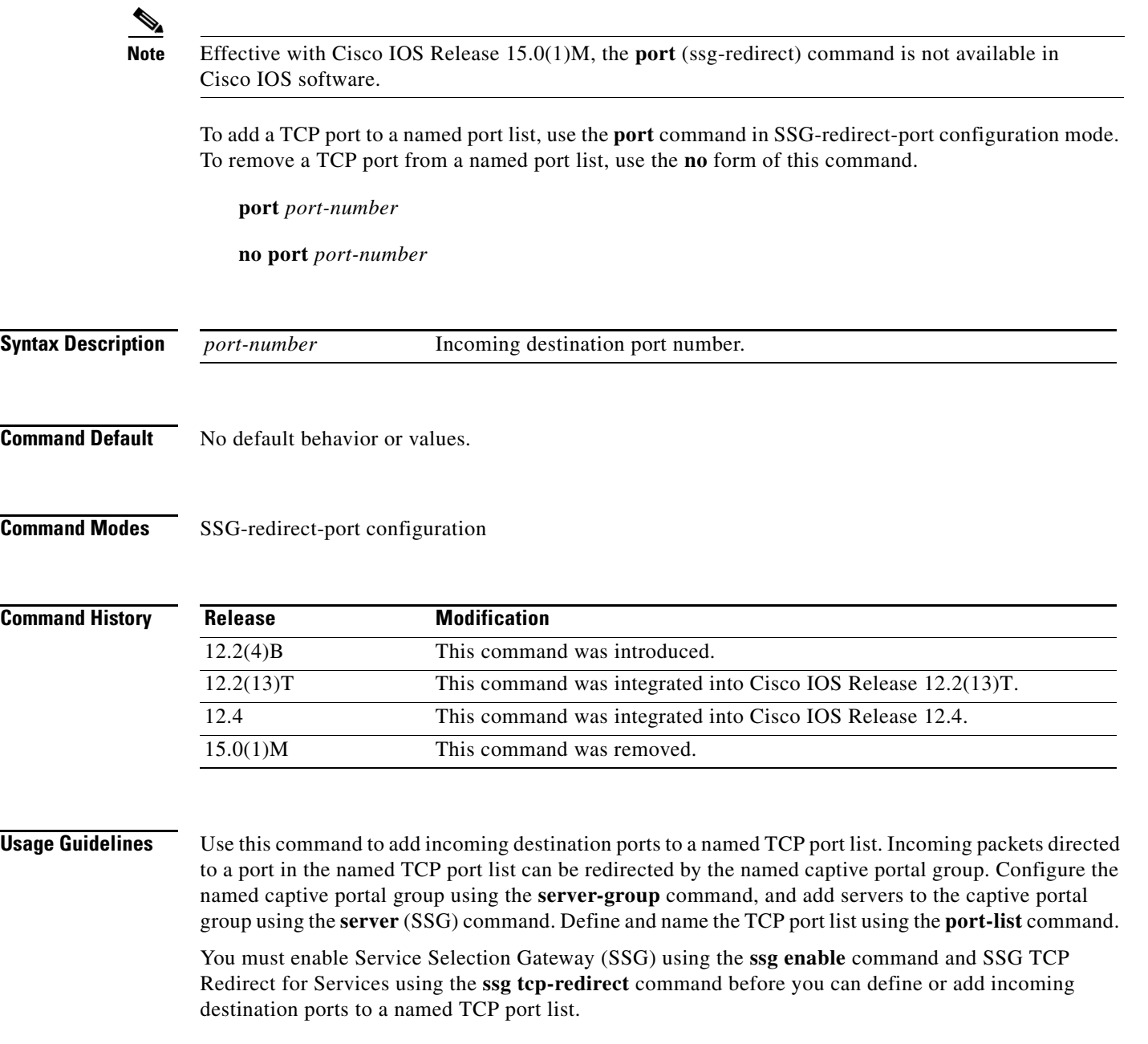

**Examples** The following example creates a named TCP port list named "WebPorts" and adds TCP ports 80 and 8080:

```
ssg enable
 ssg tcp-redirect
 port-list WebPorts
  port 80
  port 8080
```
## **Related Commands**

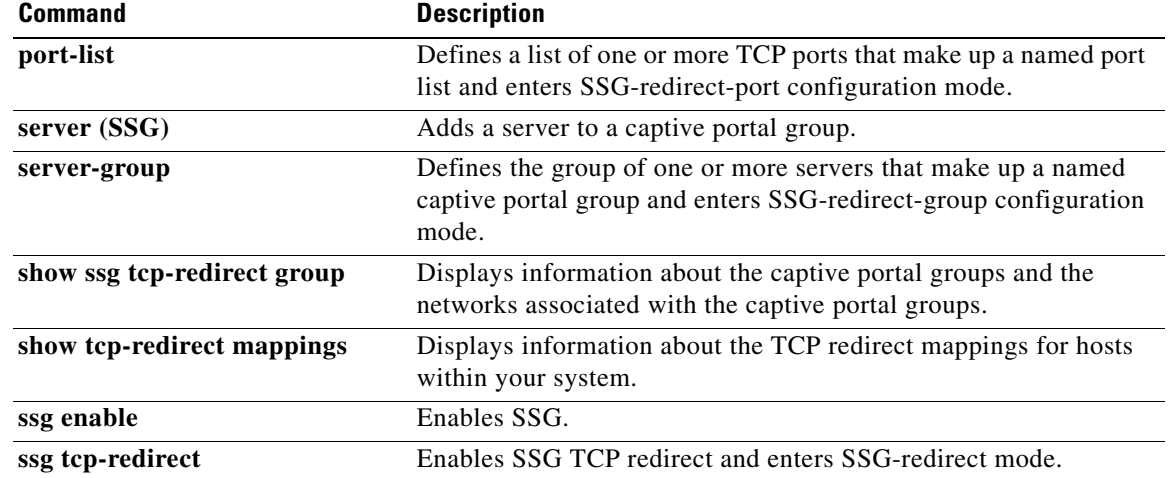

 $\mathcal{L}_{\mathcal{A}}$ 

# **port-list**

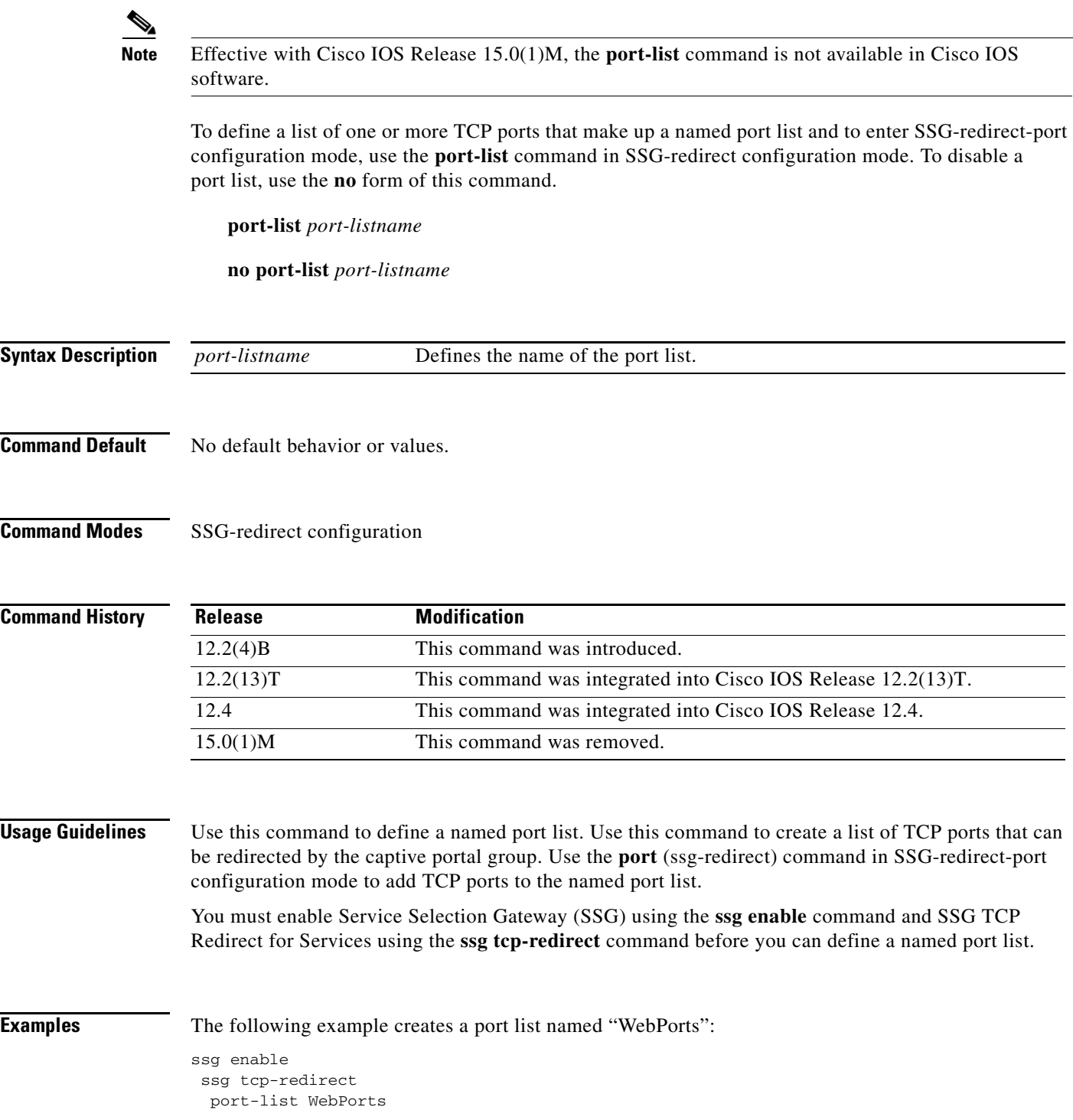

 $\overline{\phantom{a}}$ 

### **Related Commands**

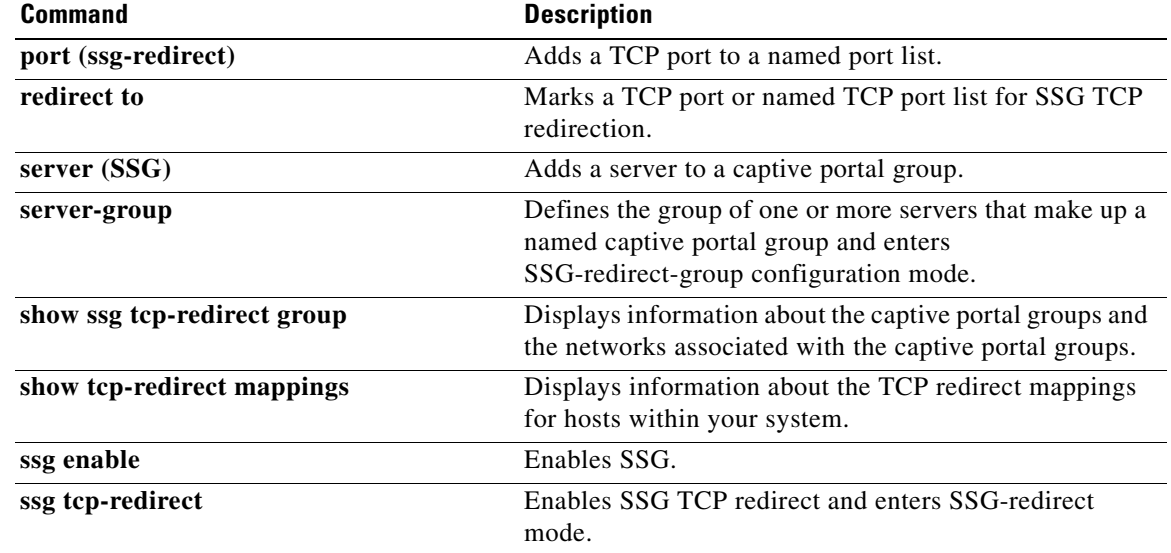

 $\mathcal{L}_{\mathcal{A}}$ 

## **query ip dhcp**

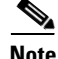

**Note** Effective with Cisco IOS Release 15.0(1)M, the **query ip dhcp** command is not available in Cisco IOS software.

To configure the Service Selection Gateway (SSG) to send a Dynamic Host Configuration Protocol (DHCP) lease query request for the subscriber session created under a RADIUS proxy client when no IP address appears in the accounting-start record, use the **query ip dhcp** command in the client-address submode of SSG-radius-proxy mode. To disable the sending of the lease query request, use the **no** form of this command.

**query ip dhcp**

**no query ip dhcp**

**Syntax Description** This command has no arguments or keywords.

**Command Default** SSG sends the subscriber's IP address as the username (RADIUS attribute 1).

**Command Modes** Client-address submode of SSG-radius-proxy mode

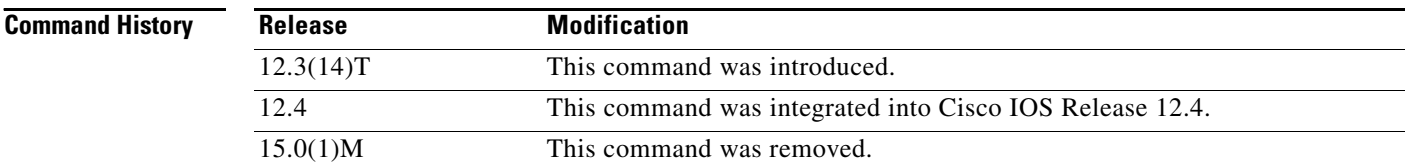

**Usage Guidelines** Use the **query ip dhcp** command to send DHCP lease query requests for a subscriber session under a specified RADIUS proxy client when no IP address is received in the accounting start record.

**Examples** The following example enables DHCP lease query requests for RADIUS proxy client 10.0.0.0:

ssg enable ssg radius-proxy client-address 10.0.0.0 query ip dhcp

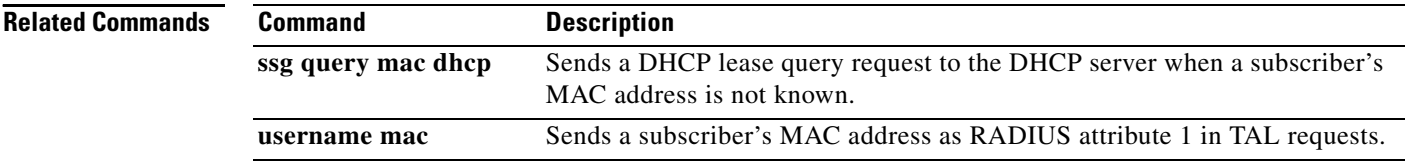

## **redirect access-list**

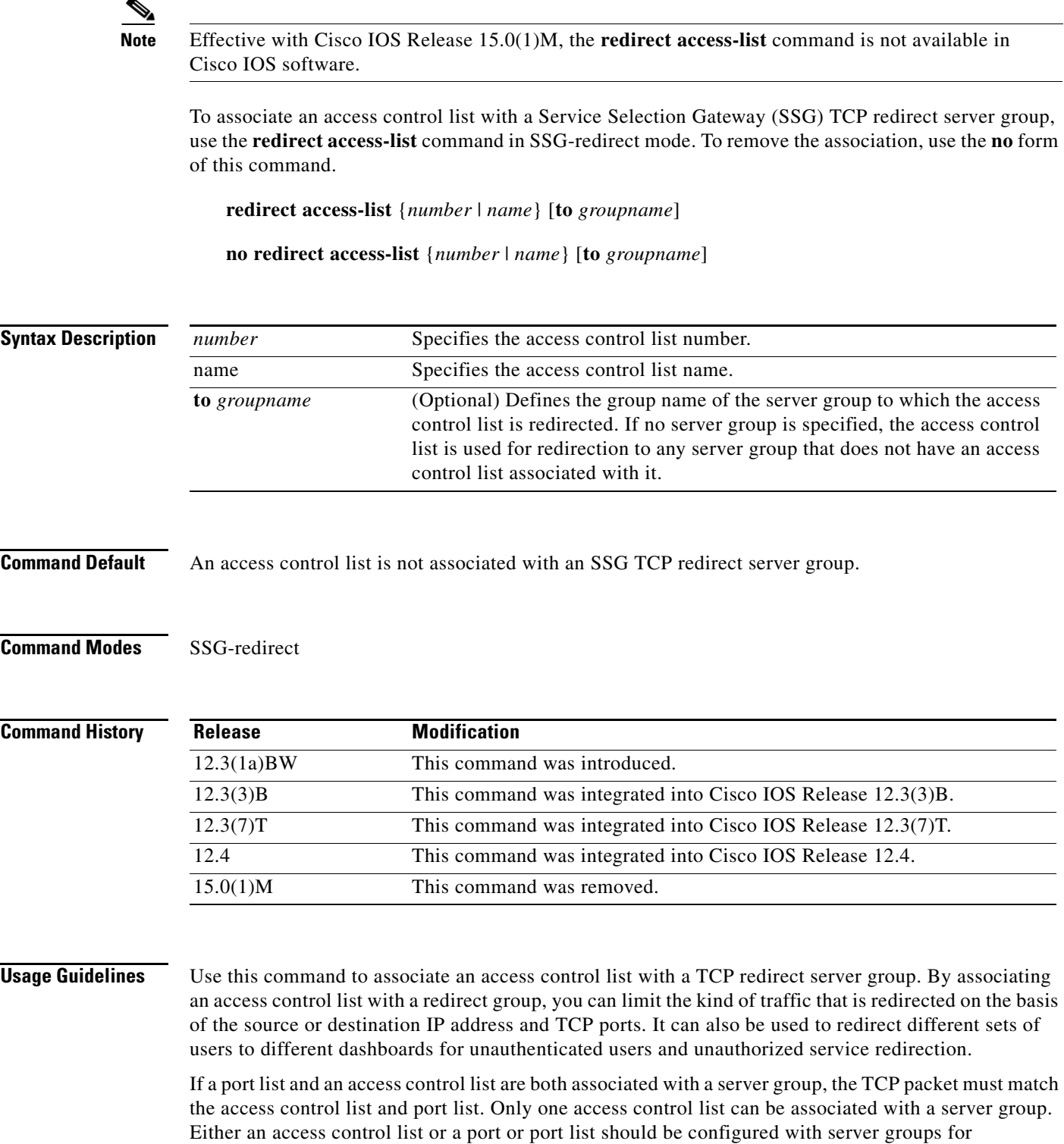

unauthorized service redirection and captivation.

If a server group is not specified, the access control list is used for redirection to any server group that does not have an access control list associated with it.

The access control list can be a simple or extended access control list. It can also be a named or numbered access control list.

**Examples** The following example redirects access control list 101 to server group "InitialCapt":

redirect access-list 101 to InitialCapt

The following example redirects access control list 50 to server group "SESM1":

redirect access-list 50 to SESM1

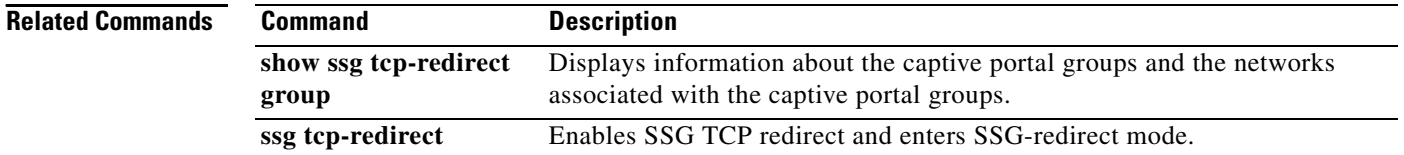

## **redirect captivate advertising default group**

**Note** Effective with Cisco IOS Release 15.0(1)M, the **redirect captivate advertising default group**  command is not available in Cisco IOS software.

To configure the default captive portal group, duration, and frequency for advertising captivation, use the **redirect captivate advertising default group** command in SSG-redirect configuration mode. To deselect a captive portal group as the default for advertising captivation, use the **no** form of this command.

**redirect captivate advertising default group** *group-name* **duration** *seconds* **frequency** *frequency*

**no redirect captivate advertising default group** *group-name* **duration** *seconds* **frequency**  *frequency*

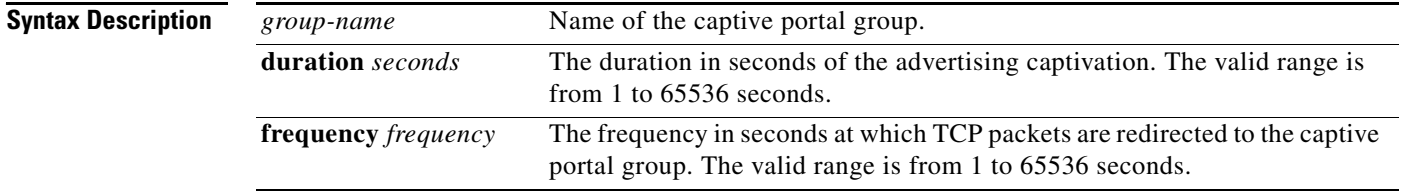

**Command Default** No default behavior or values.

**Command Modes** SSG-redirect configuration

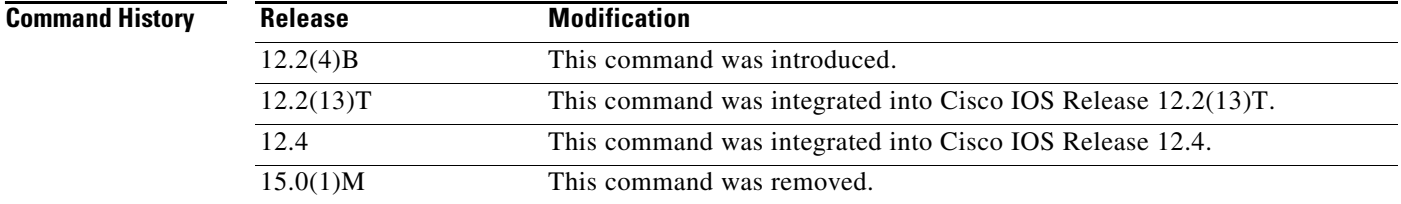

**Usage Guidelines** Use this command to select the default captive portal group for advertising captivation of users upon Account Logon. Use the *seconds* argument to configure the duration, in seconds, of the advertising captivation. Any packets arriving from the user and marked for one of the TCP ports configured in the captive portal group *group-name* are redirected to one of the captive portals defined in that captive portal group for the duration configured by the *seconds* argument.

> Use the *frequency* argument to configure how often Service Selection Gateway (SSG) attempts to forward packets from the user to the captive portal.

The parameters set by this command can be overridden by the RADIUS attributes set for a user.

Т

**Examples** The following example shows how to configure the captive portal group named "CaptivateServer" to forward packets from a user for 30 seconds at intervals of 3600 seconds:

```
server-group SSD
 server 10.0.0.253 8080
!
 redirect port-list WebPorts to SSD
!
 redirect unauthenticated-user to RedirectServer
 redirect unauthorized-service to SSD
 redirect smtp group SMTPServer all
 redirect captivate initial default group CaptivateServer duration 10
 redirect captivate advertising default group CaptivateServer duration 30 frequency 3600
```
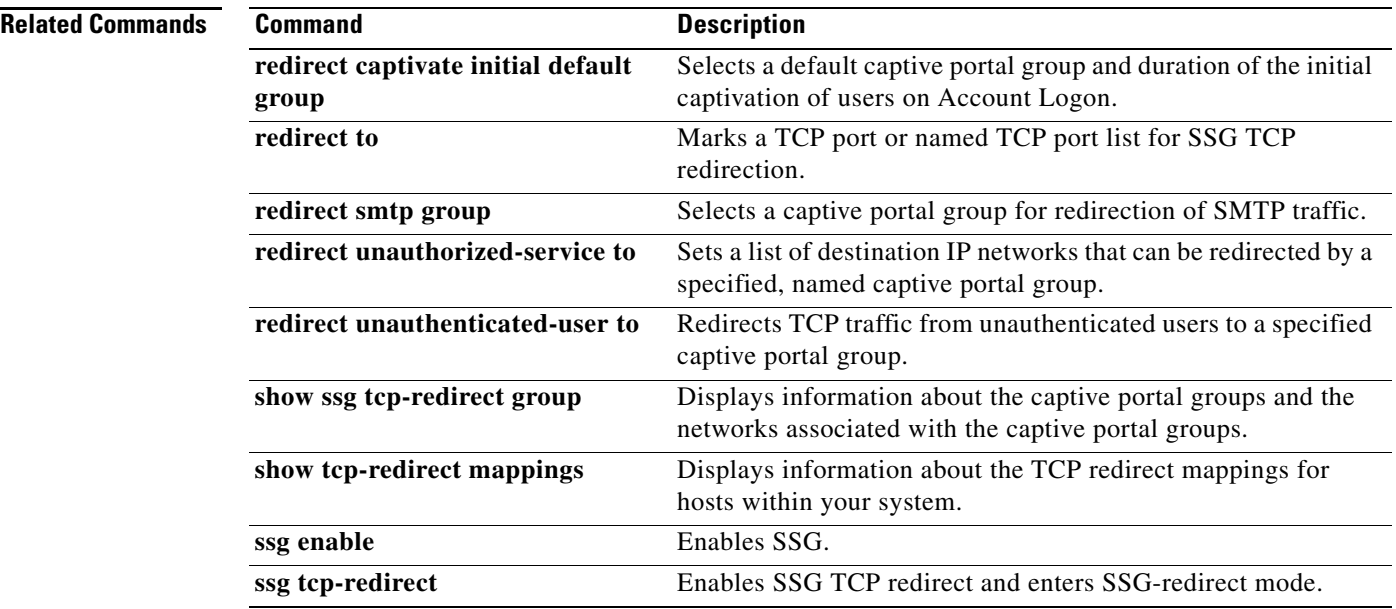

# **redirect captivate initial default group**

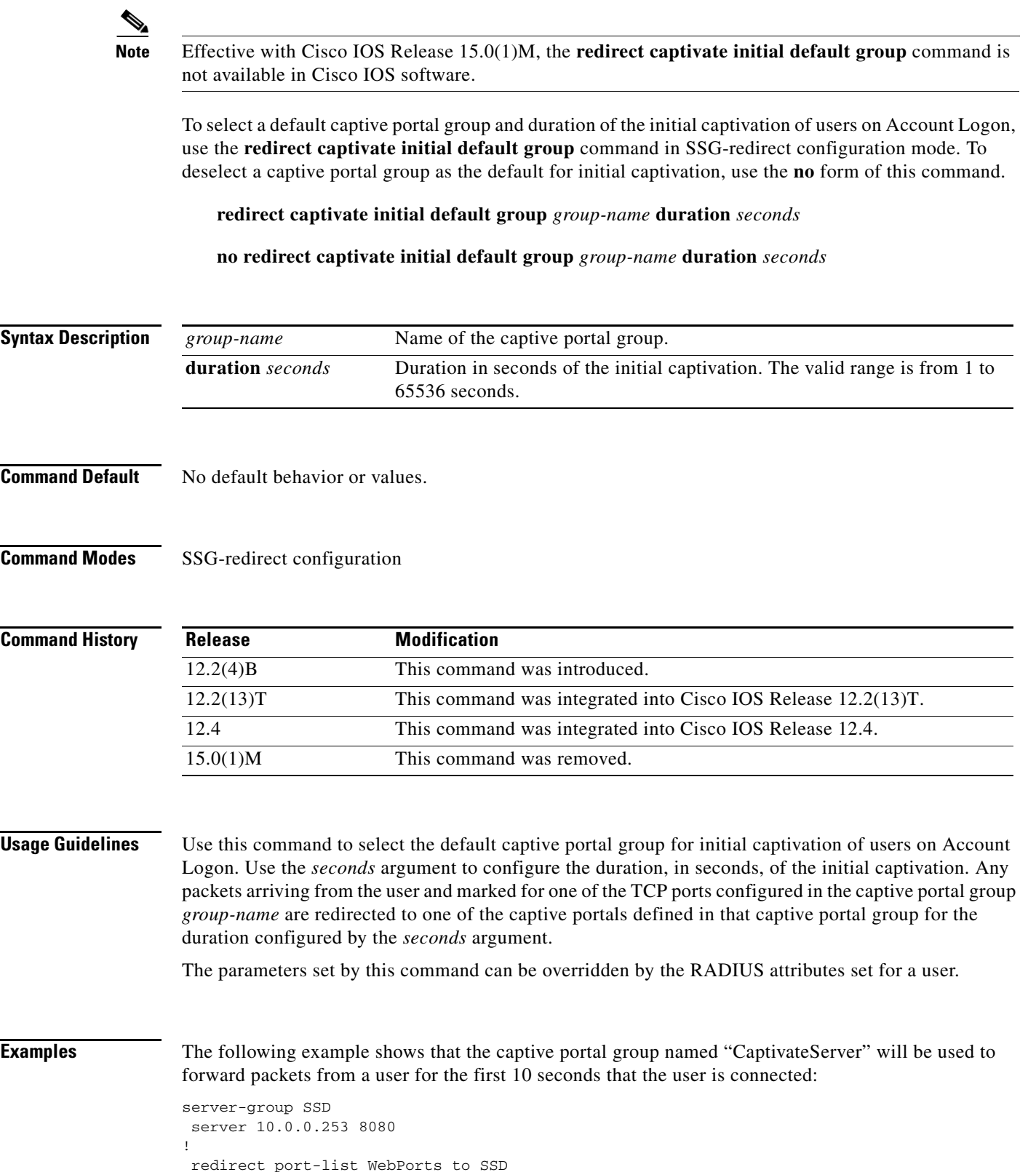

```
!
 redirect unauthenticated-user to RedirectServer
 redirect unauthorized-service to SSD
 redirect smtp group SMTPServer all
 redirect captivate initial default group CaptivateServer duration 10
 redirect captivate advertising default group CaptivateServer duration 30 frequency 3600
```
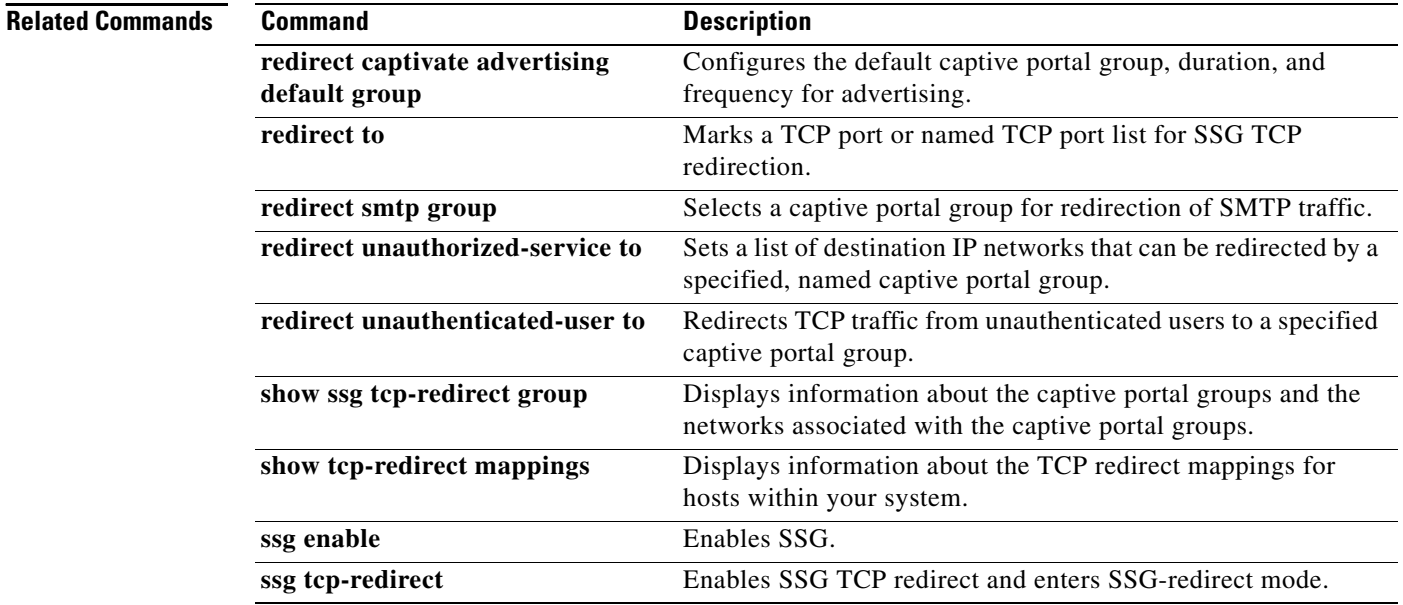

## **redirect permanent http to**

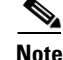

**Note** Effective with Cisco IOS Release 15.0(1)M, the **redirect permanent http to** command is not available in Cisco IOS software.

To configure Service Selection Gateway (SSG) with permanent TCP redirection for HTTP proxy server support, use the **redirect permanent http to** command in SSG-redirect configuration mode. To disable permanent TCP redirection, use the **no** form of this command.

**redirect permanent http** {**authenticated** | **unauthenticated**} **to** *server-group*

**no redirect permanent http** {**authenticated** | **unauthenticated**} **to** *server-group*

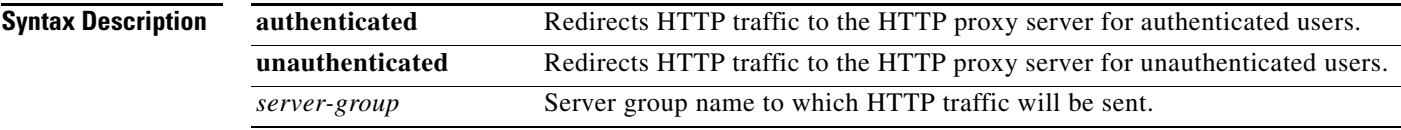

- **Command Default** Permanent TCP redirection is not configured.
- **Command Modes** SSG-redirect configuration

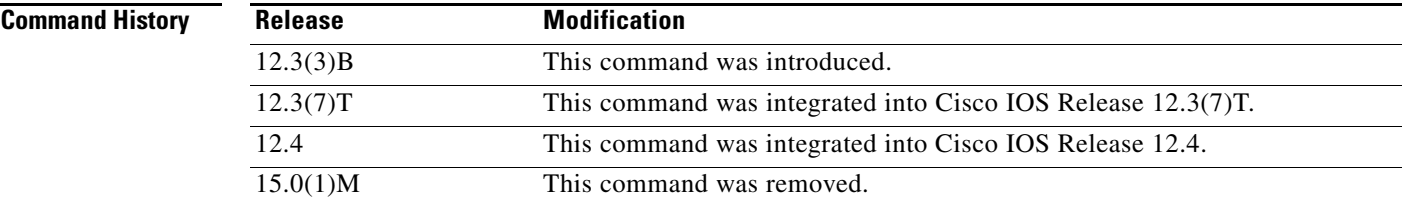

**Usage Guidelines** Permanent TCP redirection enables SSG to support users whose web browsers are configured with HTTP proxy servers.

**Examples** The following example shows how to configure SSG to support permanent TCP redirection for authenticated and unauthenticated HTTP proxy users:

```
ssg tcp-redirect
server-group unauthen-group
 server 10.10.86.90 80
!
server-group auth_web_group
 server 10.10.36.253 80
!
server-group unauth_web_group
 server 10.10.76.12 80
```
 $\mathbf{r}$ 

```
!
redirect unauthenticated-user to unauthen-group
 !
redirect permanent http unauthenticated to unauth_web_group
!
redirect permanent http authenticated to auth_web_group
```
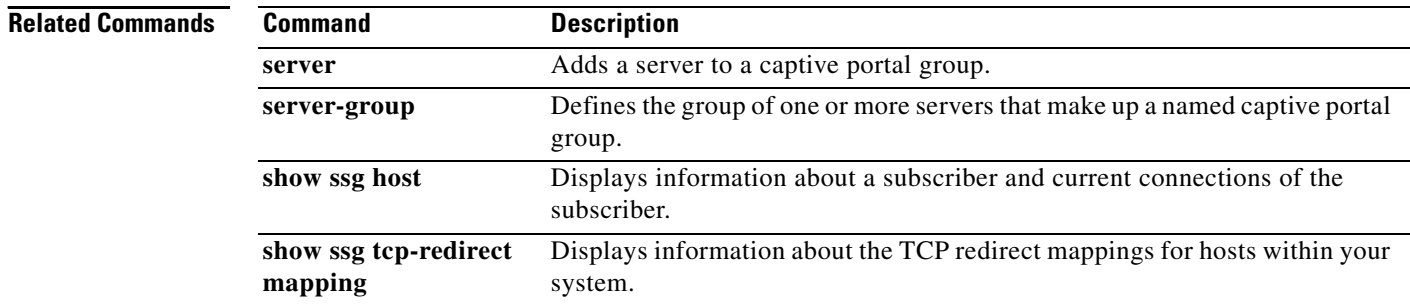

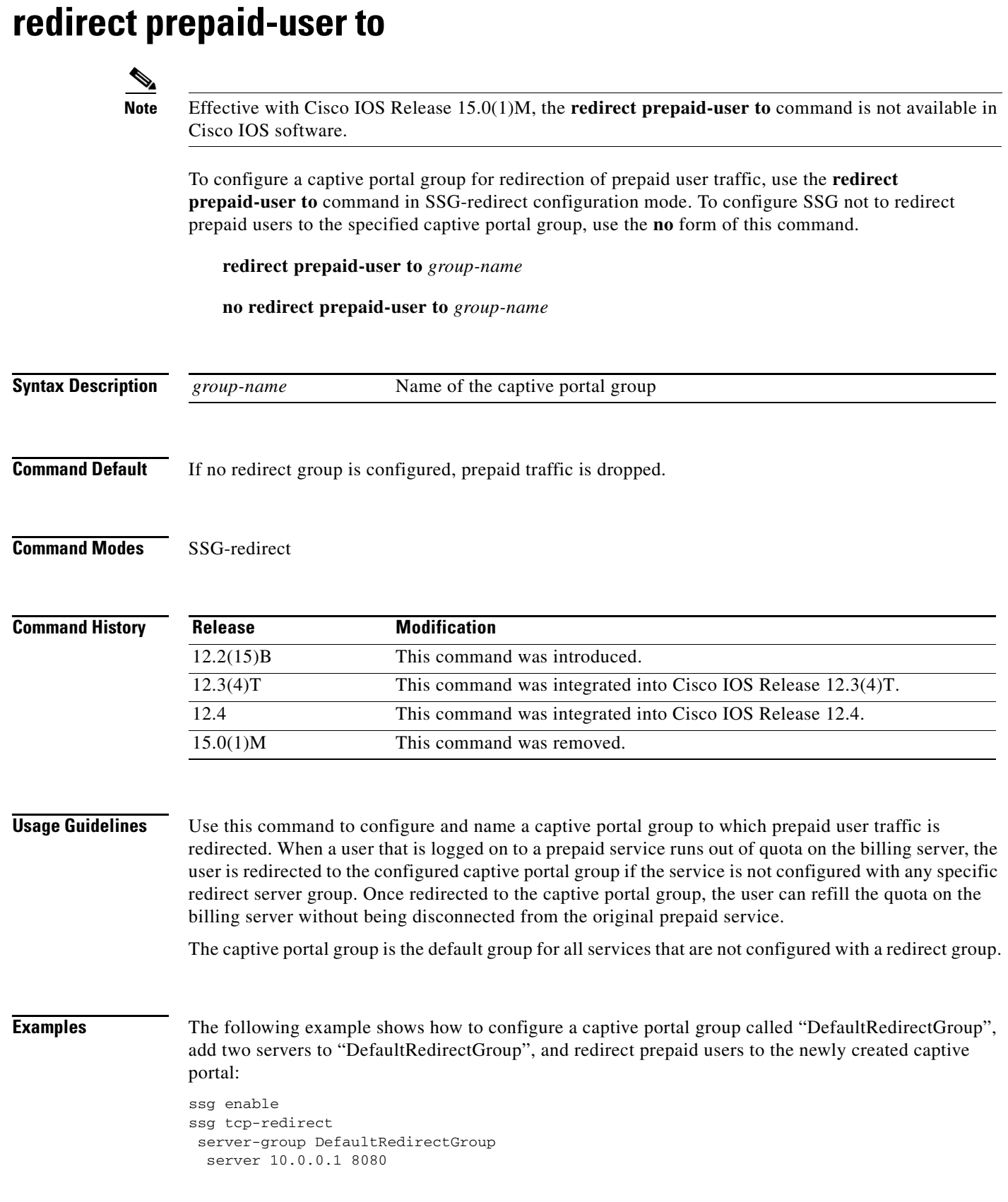

 $\mathcal{L}_{\mathcal{A}}$ 

server 10.0.0.20 80 end redirect prepaid-user to DefaultRedirectGroup

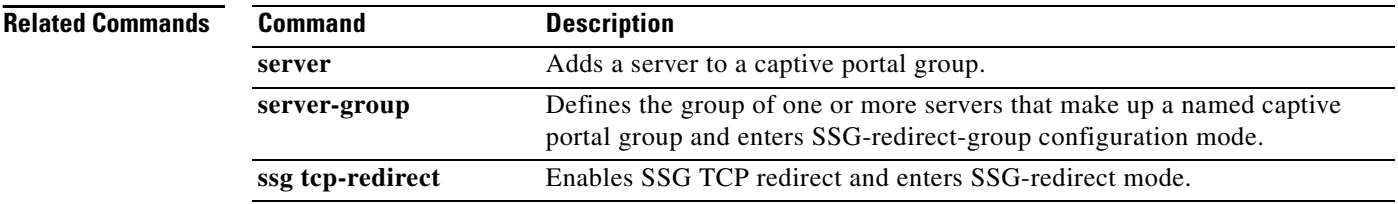

 $\overline{\phantom{a}}$ 

# **redirect smtp group**

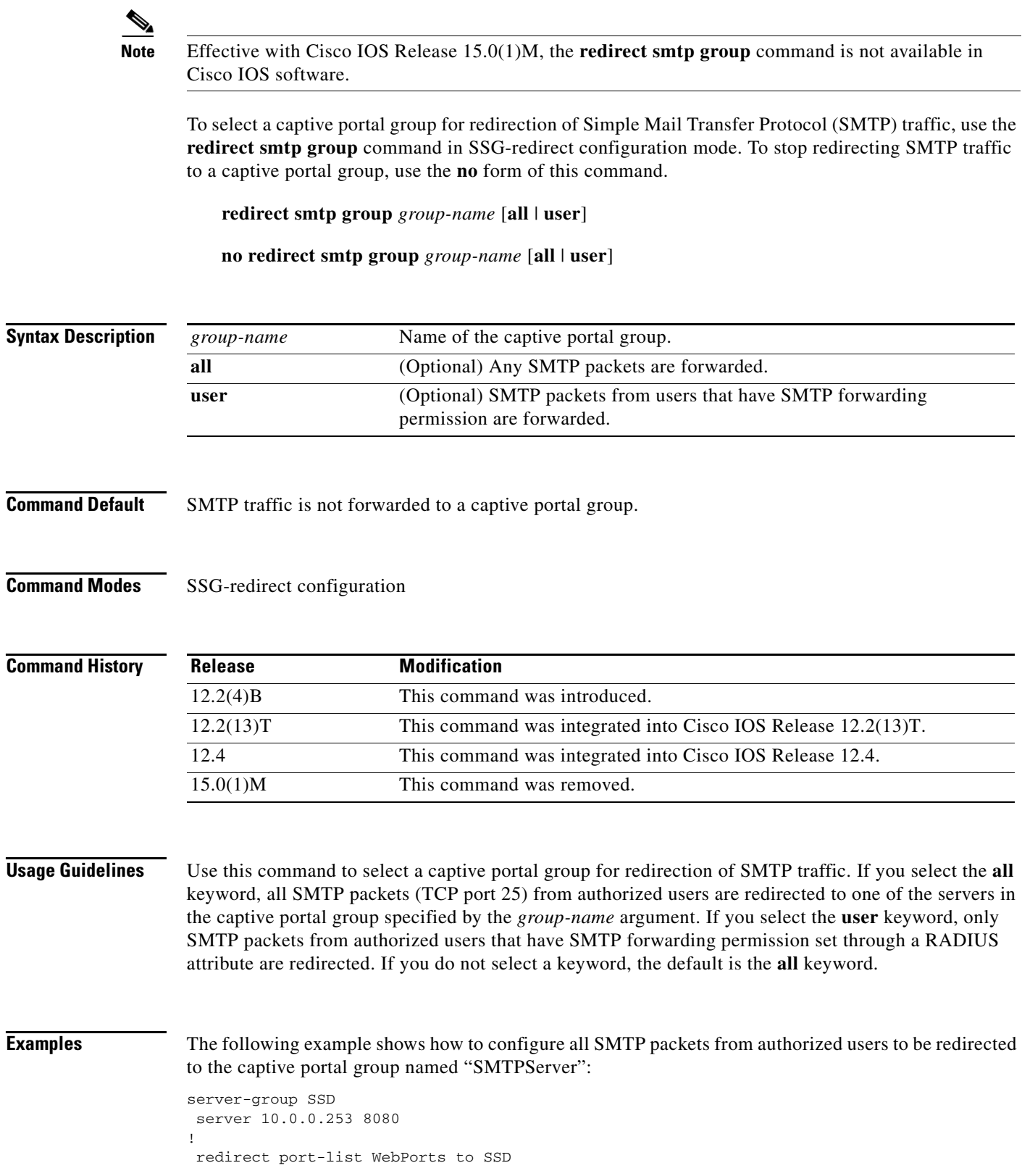

! redirect unauthenticated-user to RedirectServer redirect unauthorized-service to SSD redirect smtp group SMTPServer all redirect captivate initial default group CaptivateServer duration 10 redirect captivate advertising default group CaptivateServer duration 30 frequency 3600

The following example shows how to configure SMTP packets from any authorized user with the SMTP forwarding permission set through a RADIUS attribute to be redirected to the captive portal group named "SMTPServer":

redirect smtp group SMTPServer user

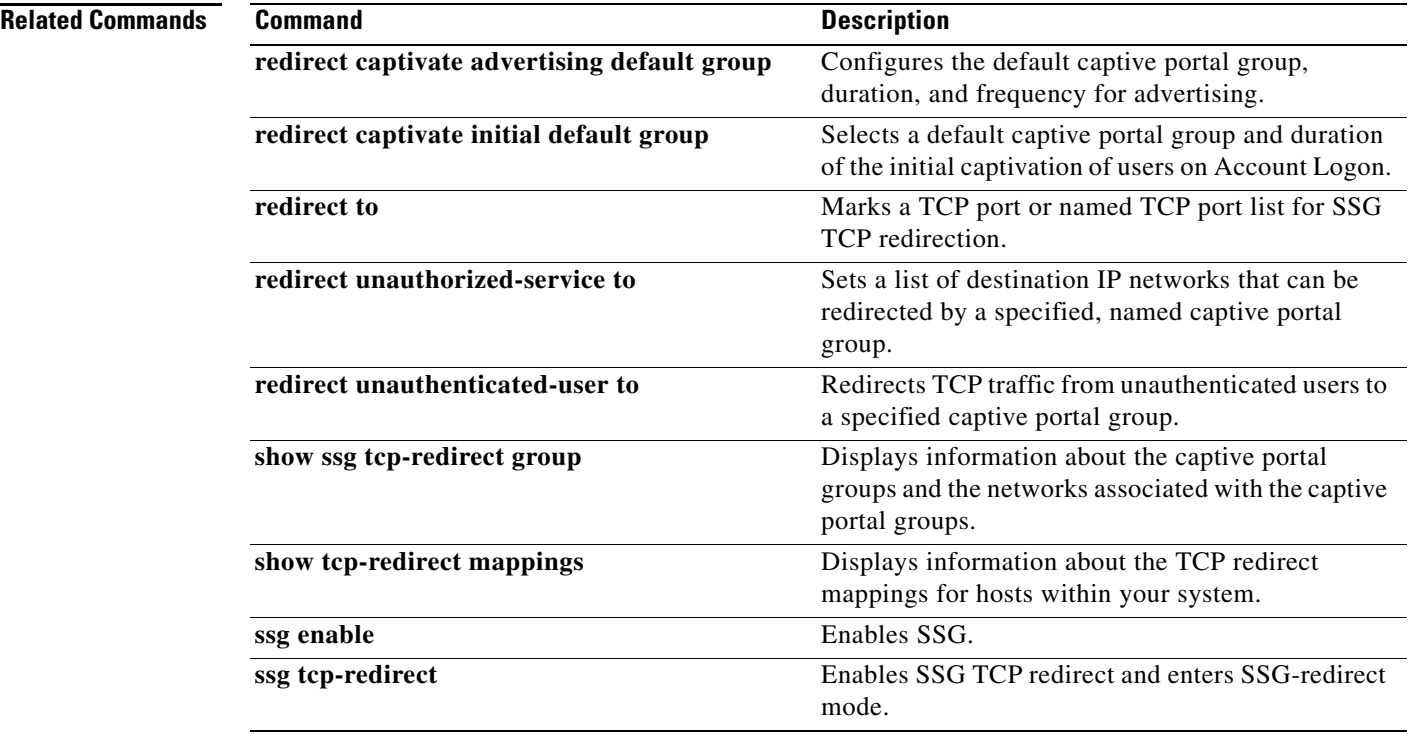

# **redirect to**

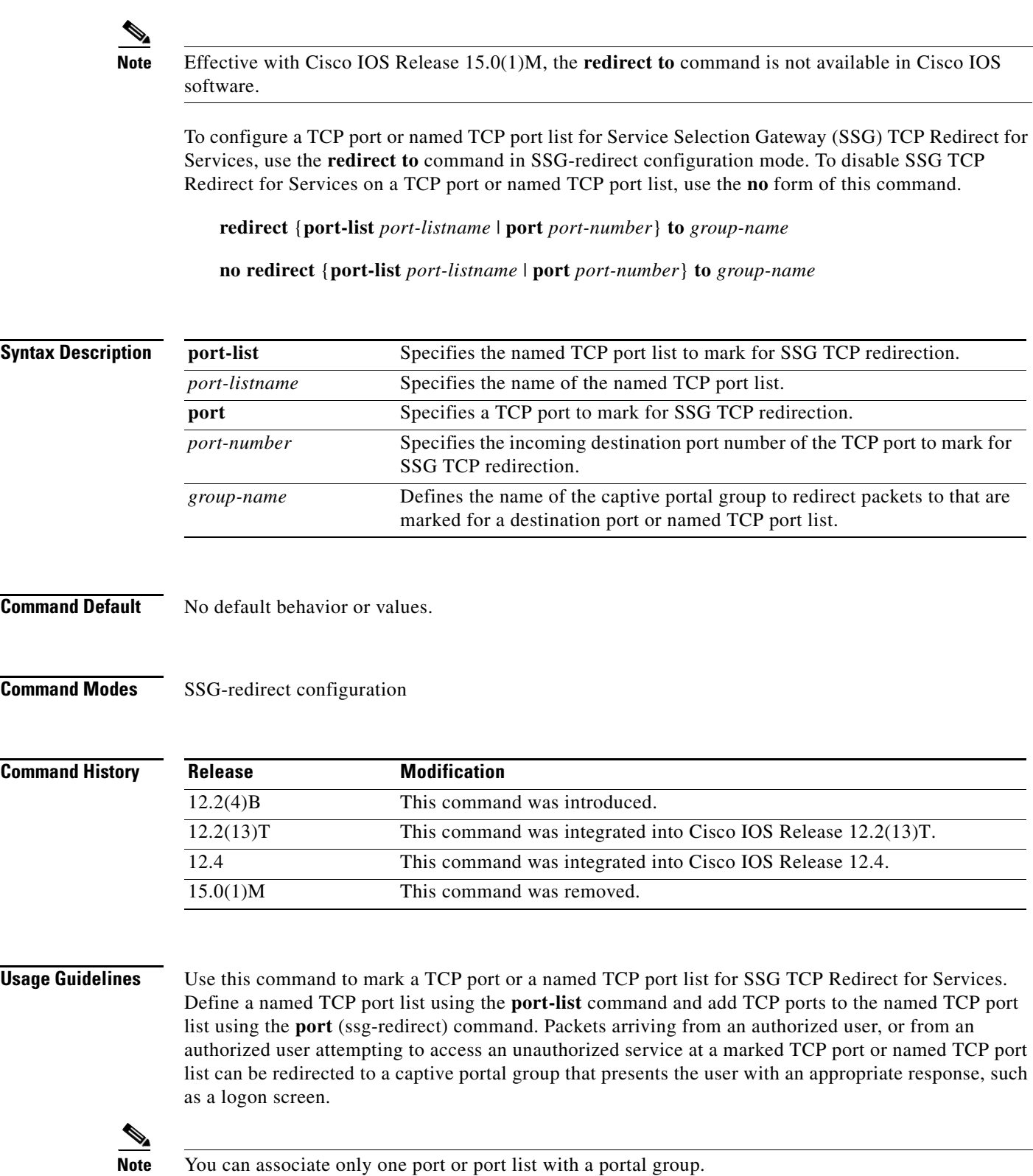

 $\overline{\phantom{a}}$ 

You must enable SSG using the **ssg enable** command and SSG TCP Redirect for Services using the **ssg tcp-redirect** command before you can define a TCP port or named TCP port list for SSG TCP redirection.

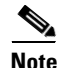

**Note** This command replaces the **ssg http-redirect port group** command.

**Examples** The following example marks TCP port 8080 for SSG TCP redirection. Packets with a destination port of 8080 are redirected to the captive portal group named "RedirectServer":

```
server-group RedirectServer
 server 10.2.36.253 8080
!
 redirect port 8080 to RedirectServer
redirect unauthorized-service destination network-list RedirectNw to RedirectServer
```
The following example marks the named TCP port "WebPorts" for SSG TCP redirection. Packets with a destination port that is one of the ports in the port list "WebPorts" are redirected to the captive portal group named "RedirectServer":

```
server-group SSD
 server 10.0.0.253 8080
!
 redirect port-list WebPorts to RedirectServer
!
```
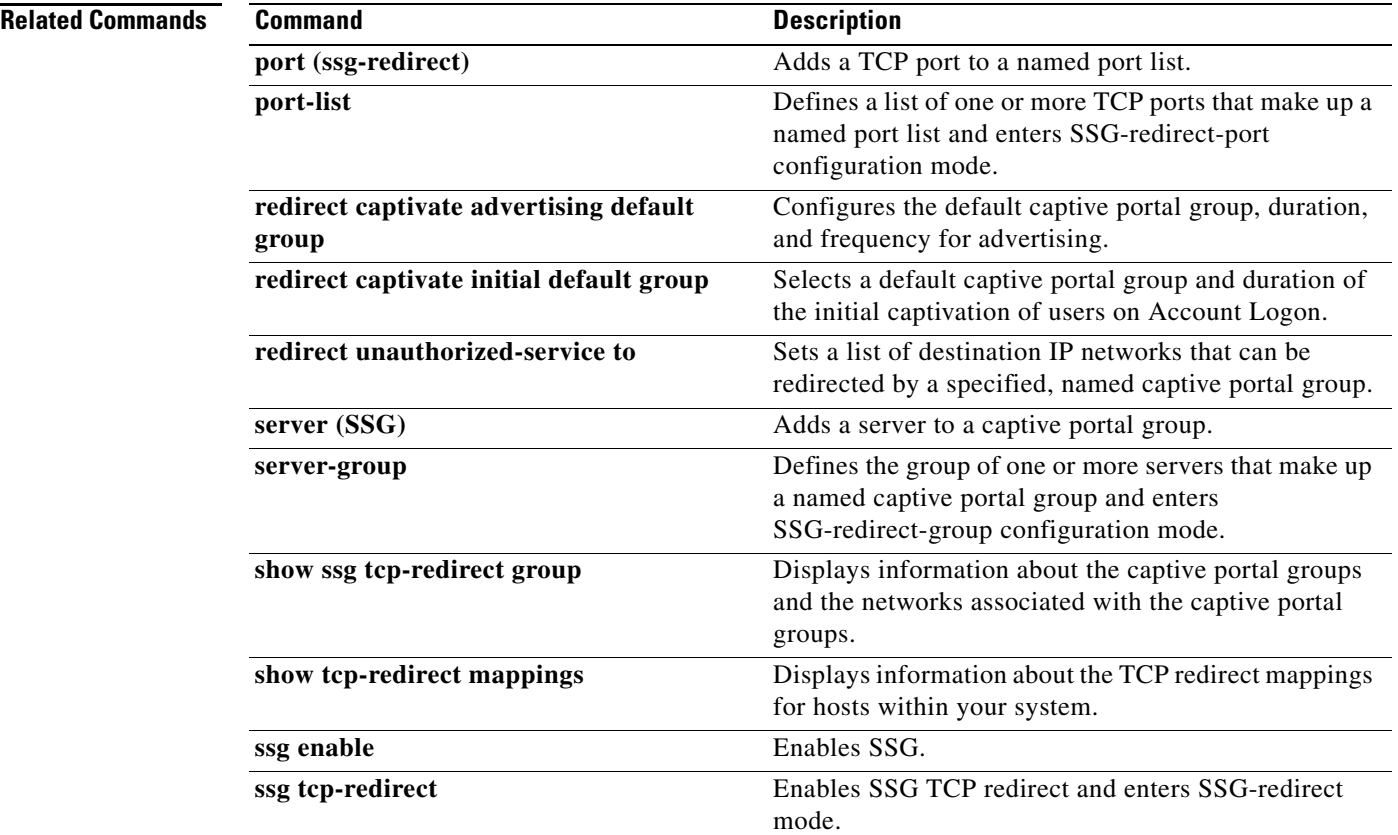

## **redirect unauthenticated-user to**

 $\underbrace{\blacklozenge}$ 

**Note** Effective with Cisco IOS Release 15.0(1)M, the **redirect unauthenticated-user to** command is not available in Cisco IOS software.

To redirect TCP traffic from unauthenticated users to a specified captive portal group, use the **redirect unauthenticated-user to** command in Service Selection Gateway SSG-redirect configuration mode. To stop redirecting traffic from unauthenticated users to the specified captive portal group, use the **no** form of this command.

**redirect unauthenticated-user to** *group-name*

**no redirect unauthenticated-user to** *group-name*

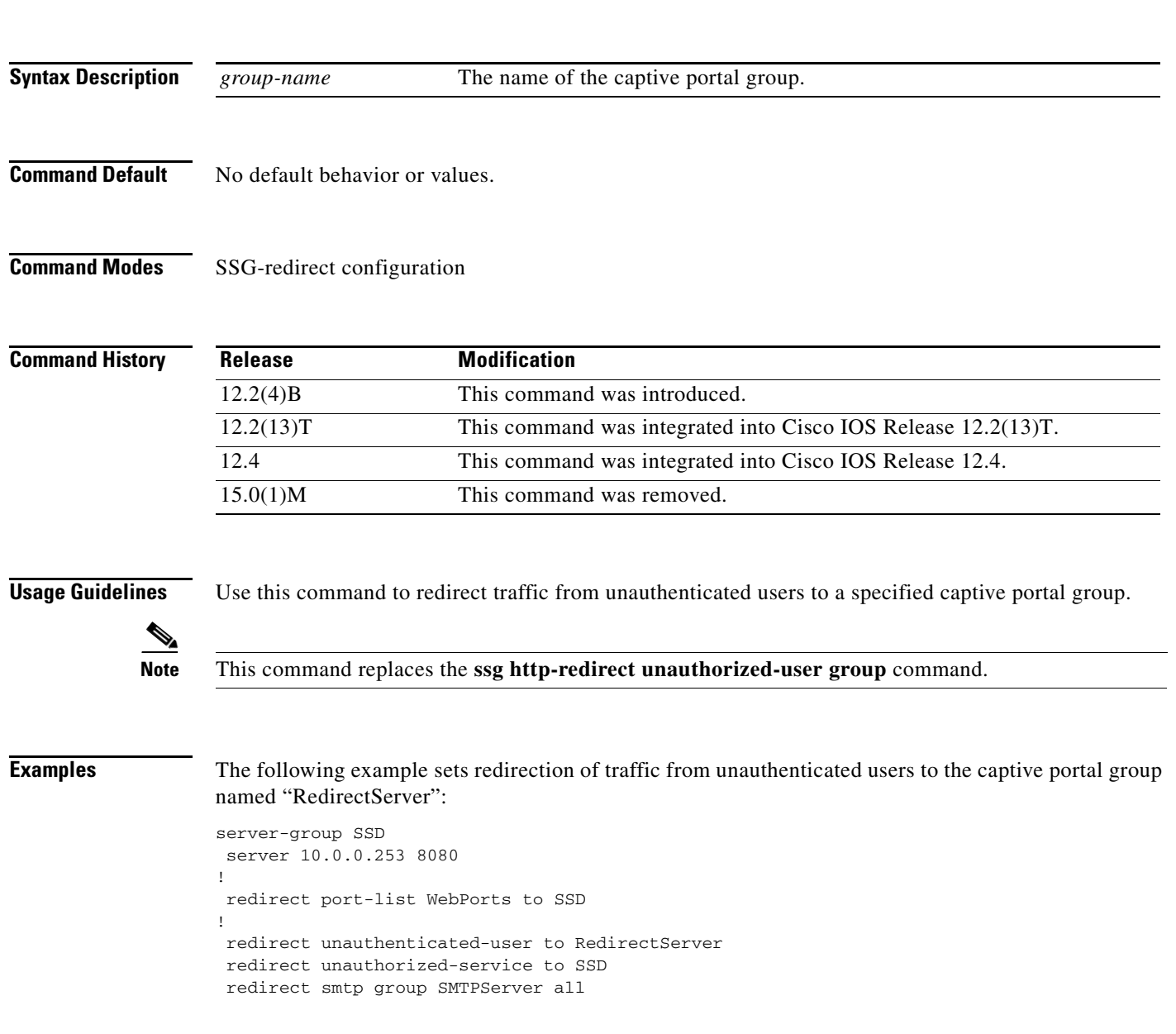

 $\Gamma$ 

 redirect captivate initial default group CaptivateServer duration 10 redirect captivate advertising default group CaptivateServer duration 30 frequency 3600

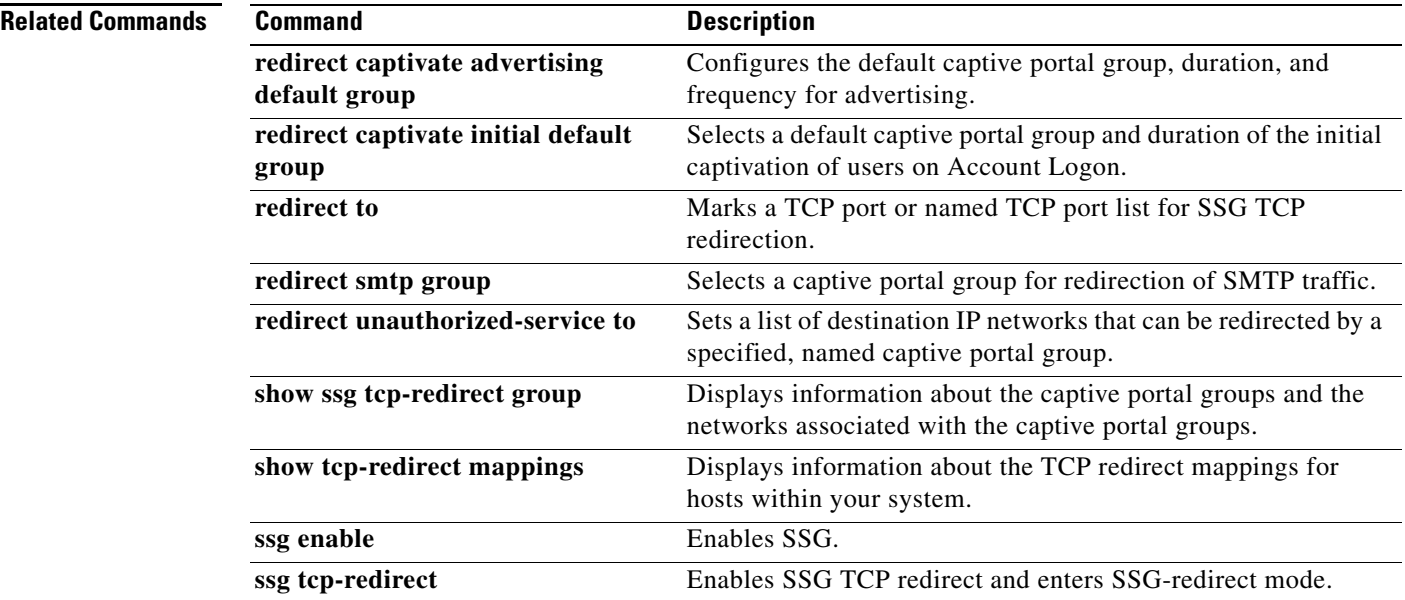

## **redirect unauthorized-service service to**

**Note** Effective with Cisco IOS Release 15.0(1)M, the **redirect unauthorized-service service to** command is not available in Cisco IOS software. To redirect traffic that is destined for an unauthorized service to a specified server group, use the **redirect unauthorized-service service to** command in SSG TCP-redirect configuration mode. To remove this redirection, use the **no** form of this command. **redirect unauthorized-service service** *service-name* **to** *server-group* **no redirect unauthorized-service service** *service-name* **to** *server-group* **Syntax Description Command Default** Users trying to access a service that they are unauthorized to access will not be redirected. **Command Modes** SSG TCP-redirect configuration **Command History Usage Guidelines** The **redirect unauthorized-service service to** command causes SSG to download the service profile from the authentication, authorization, and accounting (AAA) server and create mappings for the networks associated with the service. If traffic is received for the specified service while the service profile is being downloaded, the traffic either will be dropped or will be forwarded if Internet service is available to the user. **Examples** In the following example, users who are trying to access the service "test\_service" but are unauthorized for that service will be forwarded to the server group "test\_group": ssg tcp-redirect Server-group test\_group Server 10.10.10.1 90 ! ! Port-list test\_ports Port 777 *service-name* Name of the unauthorized service. *server-group* Name of the server group to which traffic will be forwarded. **Release Modification** 12.2(16)B This command was introduced. 12.3(4)T This command was integrated into Cisco IOS Release 12.3(4)T. 12.4 This command was integrated into Cisco IOS Release 12.4. 15.0(1)M This command was removed.

```
! 
! 
redirect port-list test_ports to test_group 
! 
redirect unauthorized-service service test_service to test_group
```
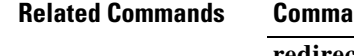

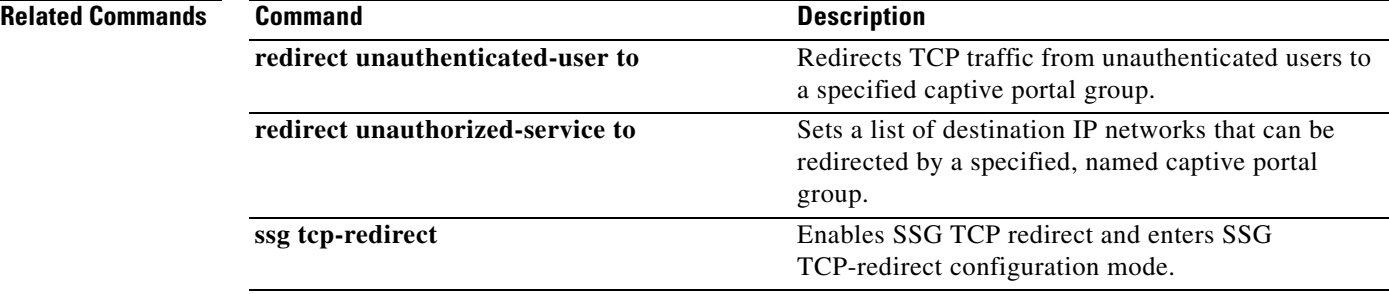

## **redirect unauthorized-service to**

**Note** Effective with Cisco IOS Release 15.0(1)M, the **redirect unauthorized-service to** command is not available in Cisco IOS software.

To set a list of destination IP networks that can be redirected by a specified, named captive portal group, use the **redirect unauthorized-service to** command in SSG-redirect configuration mode. To remove the list of IP networks that can be redirected by a specified named captive portal group, use the **no** form of this command.

**redirect unauthorized-service** [**destination network-list** *network-listname*] **to** *group-name*

**no redirect unauthorized-service** [**destination network-list** *network-listname*] **to** *group-name*

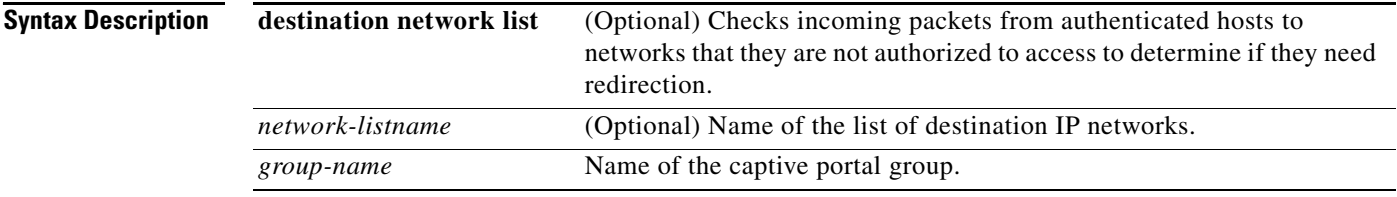

**Command Default** No default behavior or values.

**Command Modes** SSG-redirect configuration

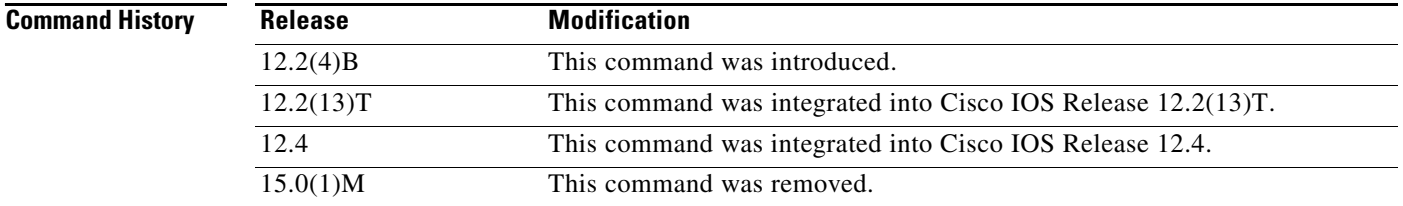

**Usage Guidelines** Use this command to set a list of destination IP networks that can be redirected by the named captive portal group specified by the *group-name* argument. Incoming packets from authenticated hosts to networks that they are not authorized to access are checked against the destination IP network list to determine if they need redirection. If you do not specify a destination IP network by configuring the optional **destination network-list** keywords, the captive portal group specified in the *group-name* argument is used as the default group for unauthorized service redirection when the IP address of the unauthorized packet does not fall into any network list associated with any captive portal group.

> You can associate only one destination IP network list with a captive portal group. You can associate a destination IP network list with multiple captive portal groups.

Г

When you associate a destination IP network list with a captive portal group, packets arriving marked with a destination IP network that matches an IP network list may be redirected via SSG TCP redirection. The incoming destination TCP port also determines whether a packet is a candidate for SSG TCP redirection.

You can associate different server groups with overlapping IP network addresses. You must configure the captive portal group associated with a more specific network group first. For example, you must configure

redirect 10.1.0.0/255.255.0.0 to IPTVGroup

before you can configure

redirect 10.0.0.0/255.0.0.0 to ISPGroup

**Examples** The following example shows how to set the captive portal group called "RedirectServer" as a possible candidate for redirection when the destination of a packet matches one of the networks in the destination IP network list named "RedirectNW":

```
server-group RedirectServer
 server 10.2.36.253 8080
!
 redirect port 80 to RedirectServer
redirect unauthorized-service destination network-list RedirectNw to RedirectServer
```
The following example shows how to set the captive portal group called "DefaultRedirectServer" as a possible candidate for redirection when the destination of a packet does not match any of the networks defined in any destination IP network list:

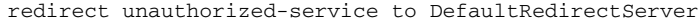

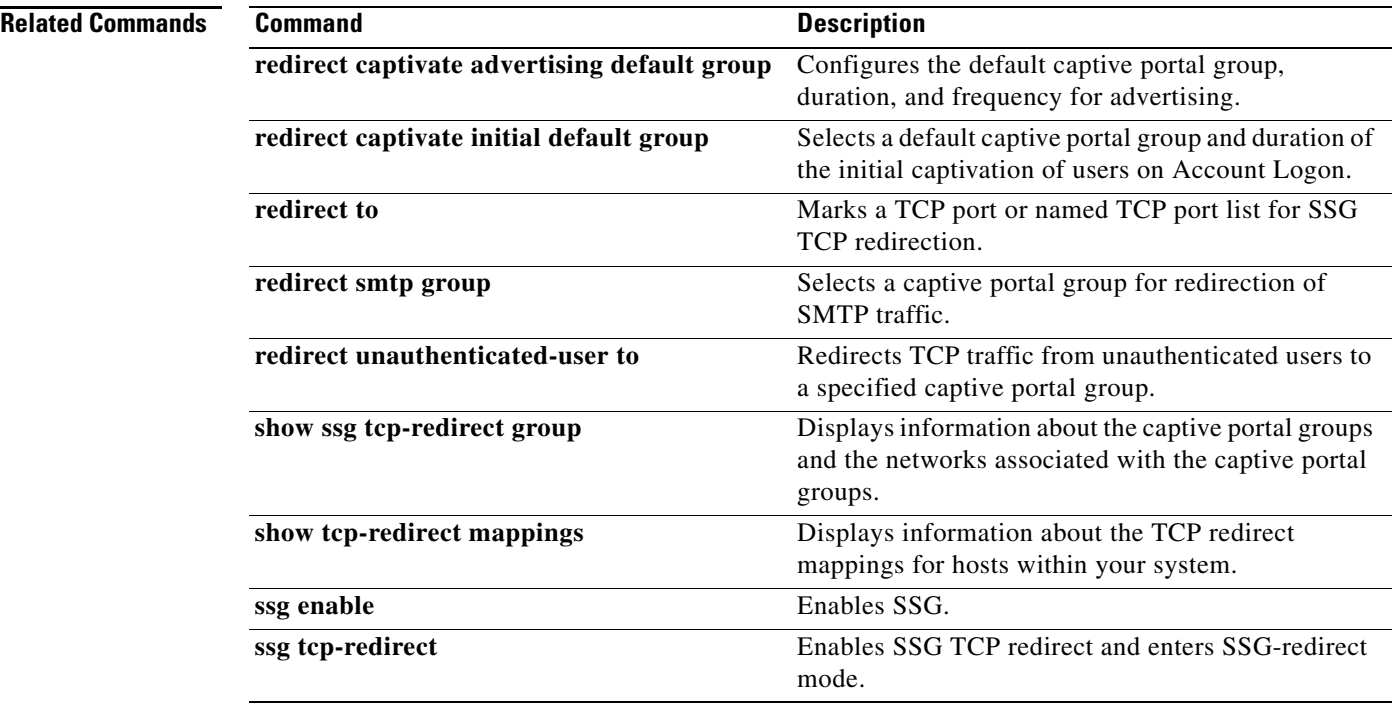

## **remove vsa**

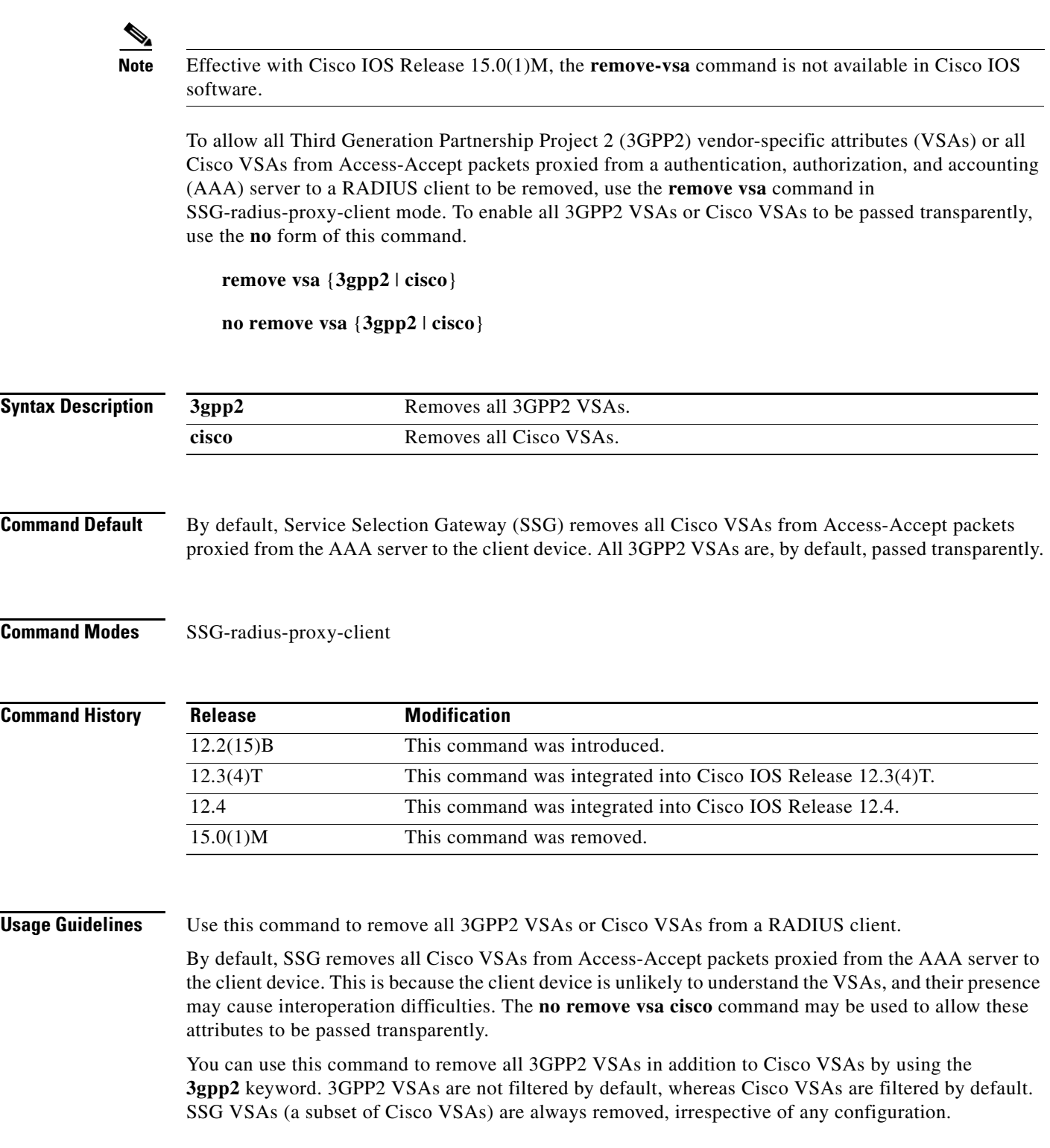

 $\mathcal{L}_{\mathcal{A}}$ 

**Examples** The following example shows how to remove all 3GPP2 VSAs from an Accept-Accept packet proxied from the AAA server to the client device:

remove vsa 3gpp2

The following example shows how to transparently pass all Cisco VSAs in an Accept-Accept packet proxied from the AAA server to the client device:

remove vsa cisco

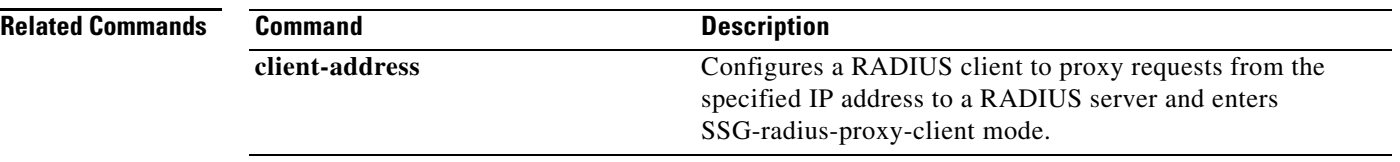